### **Dell Latitude E6520 Kullanıcı Kılavuzu**

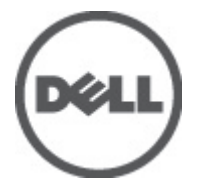

**Resmi Model P15G Resmi Tip P15G001**

### <span id="page-1-0"></span>**Notlar, Dikkat Edilecek Noktalar ve Uyarılar**

**NOT:** NOT, bilgisayarınızı daha iyi kullanmanızı sağlayan önemli bilgileri anlatır.

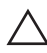

W

**DİKKAT: DİKKAT, yönergelere uyulmadığında donanımın zarar görebileceğini veya veri kaybı olabileceğini belirtir.**

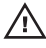

**UYARI: UYARI, meydana gelebilecek olası maddi hasar, kişisel yaralanma veya ölüm tehlikesi anlamına gelir.**

#### **Bu yayındaki bilgiler önceden bildirilmeksizin değiştirilebilir. © 2011 Dell Inc. Tüm hakları saklıdır.**

Dell Inc.'ın yazılı izni olmadan bu materyallerin herhangi bir şekilde çoğaltılması kesinlikle yasaktır.

Bu metinde kullanılan ticari markalar: Dell™, DELL logosu, Dell Precision™, Precision ON™, ExpressCharge™, Latitude™, Latitude ON™, OptiPlex™, Vostro™, and Wi-Fi Catcher™ Dell Inc.'nin ticari markalarıdır. Intel®, Pentium®, Xeon®, Core™, Atom™, Centrino® ve Celeron® Intel Corporation'ın ABD ve diğer ülkelerdeki tescilli ticar markaları veya ticari markalarıdır. AMD®, Advanced Micro Devices, Inc.'nin tescilli ticari markası ve AMD Opteron™, AMD Phenom™, AMD Sempron™, AMD Athlon™, ATI Radeon™ ve ATI FirePro™ da ticari markalarıdır. Microsoft®, Windows®, MS-DOS®, Windows Vista®, Windows Vista başlat düğmesi ve Office Outlook® Microsoft Corporation'ın ABD ve/veya diğer ülkelerdeki ticari markaları veya tescilli ticari markalarıdır. Blu-ray Disc™ Blu-ray Disc Association'ın (BDA) sahip olduğu bir ticari markadır ve disklerde ve oynatıcılarda kullanım için lisanslıdır. Bluetooth<sup>®</sup> sözcüğü markası tescilli bir ticari marka olup Bluetooth® SIG, Inc.'e aittir ve böyle bir markanın Dell Inc. tarafından kullanımı lisansa tabidir. Wi-Fi® Wireless Ethernet Compatibility Alliance, Inc.'nin tescilli ticari markasıdır.

Bu yayımda, markalar ve adlar üzerinde iddia sahibi olan varlıklara veya ürünlerine istinaden diğer ticari markalar ve ticari adlar kullanılabilir. Dell Inc. kendi dışında ticari markalara ve adlara yönelik tüm mülkiyet ilgisini reddeder.

 $2011 - 07$ 

Rev. A00

# İçindekiler

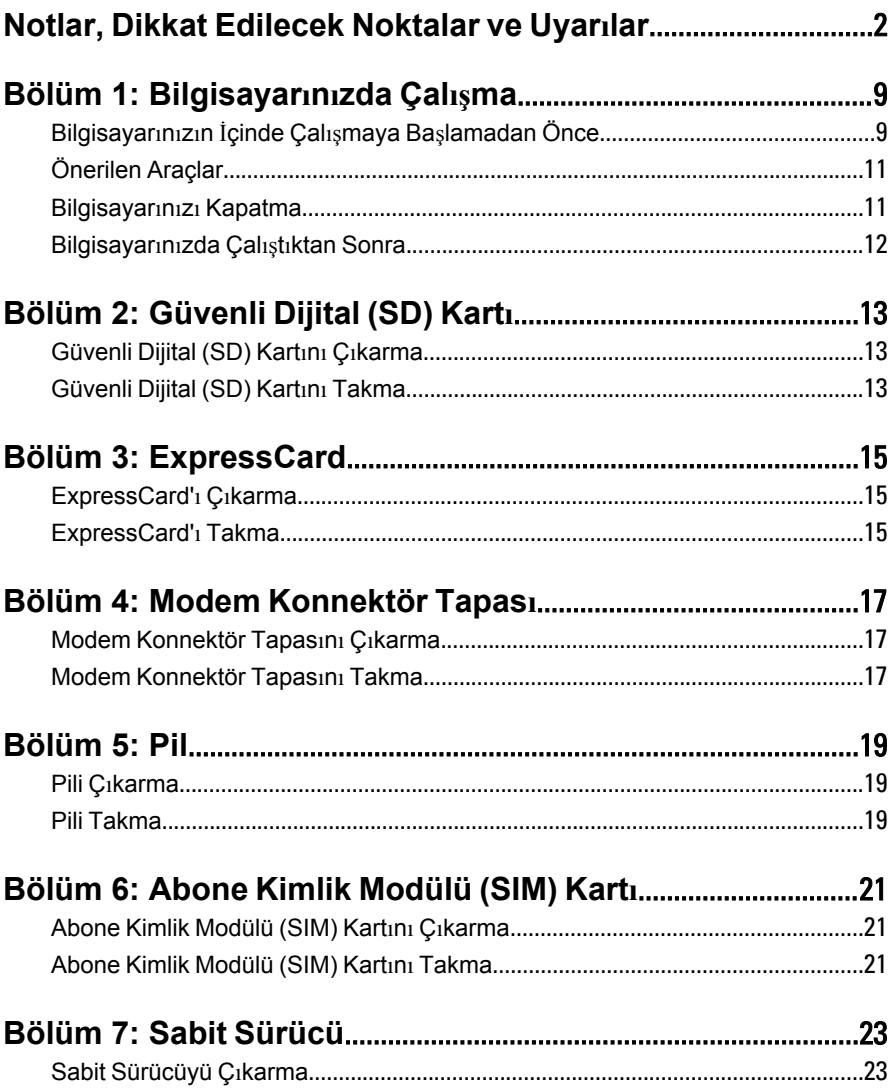

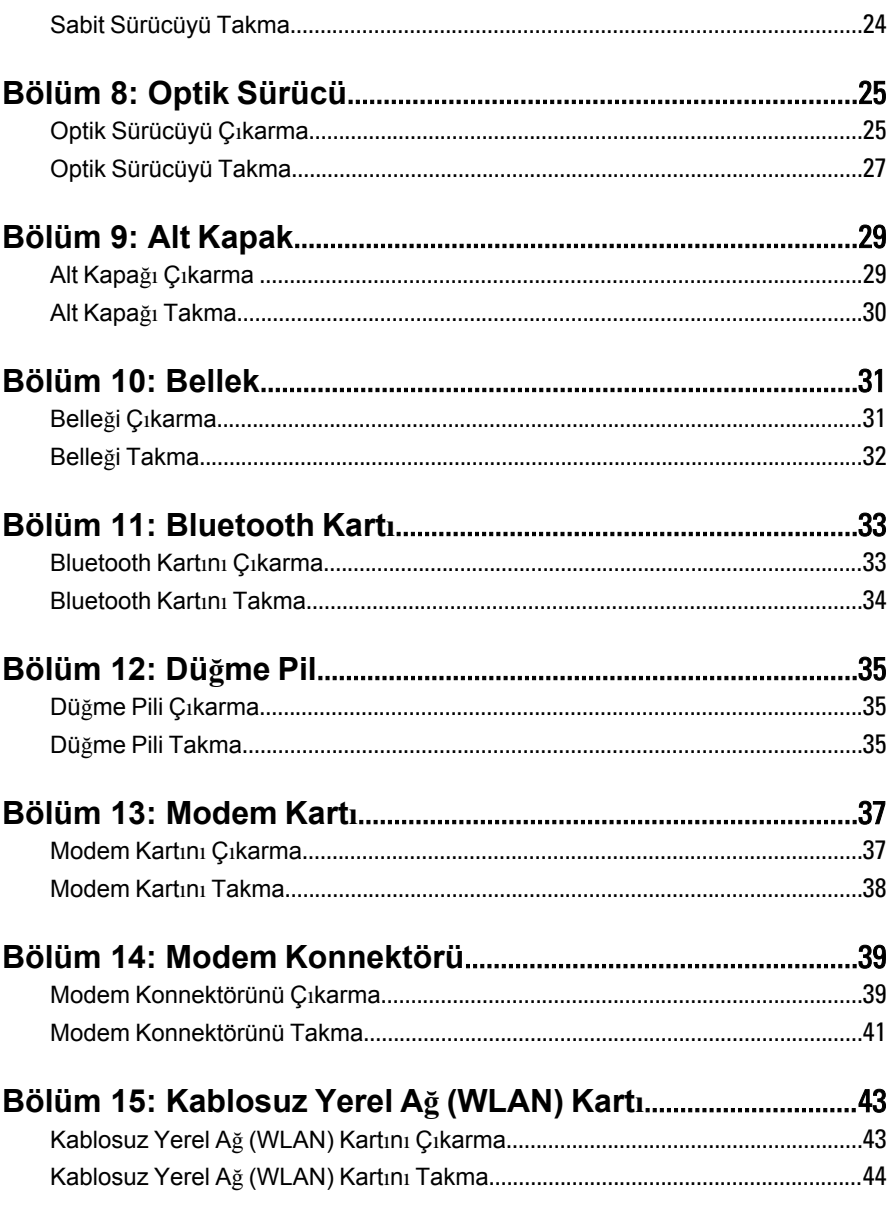

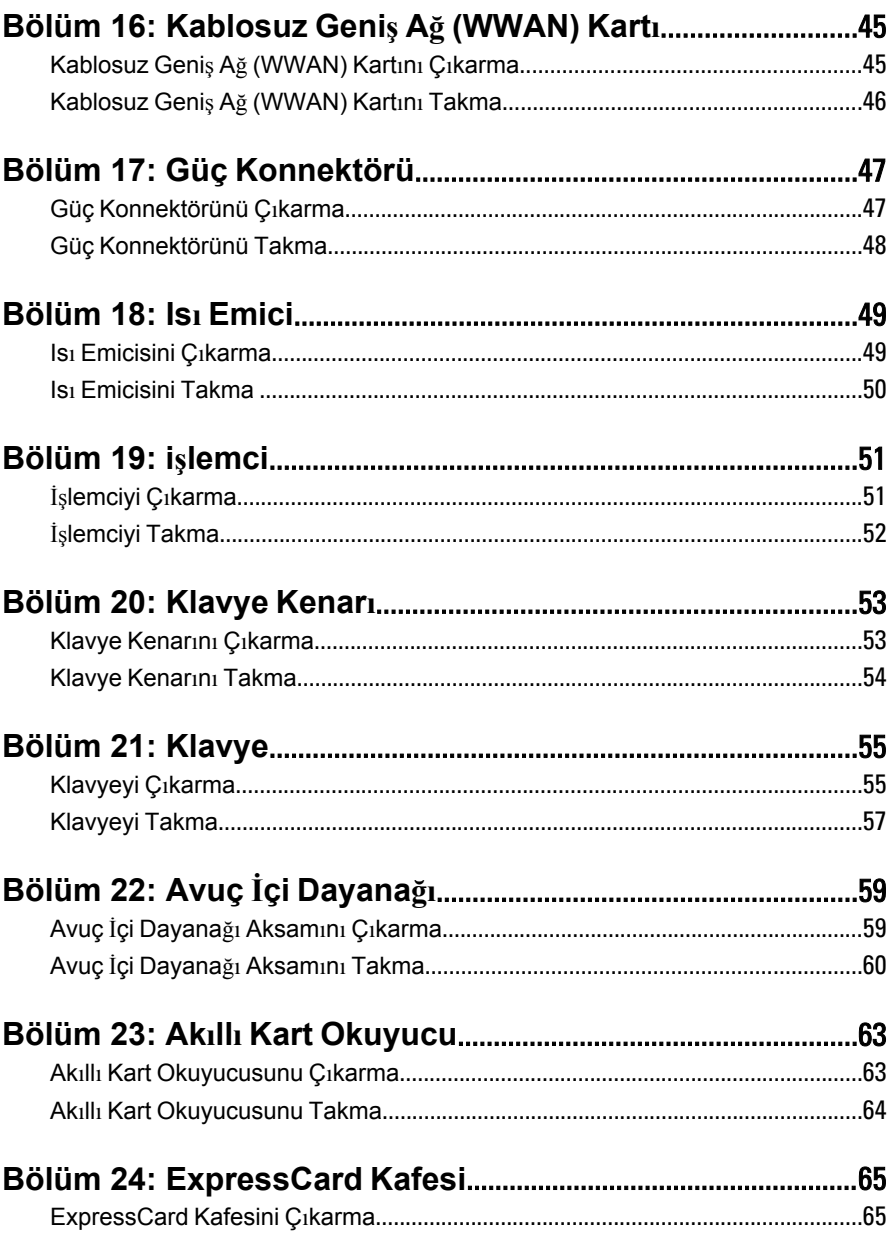

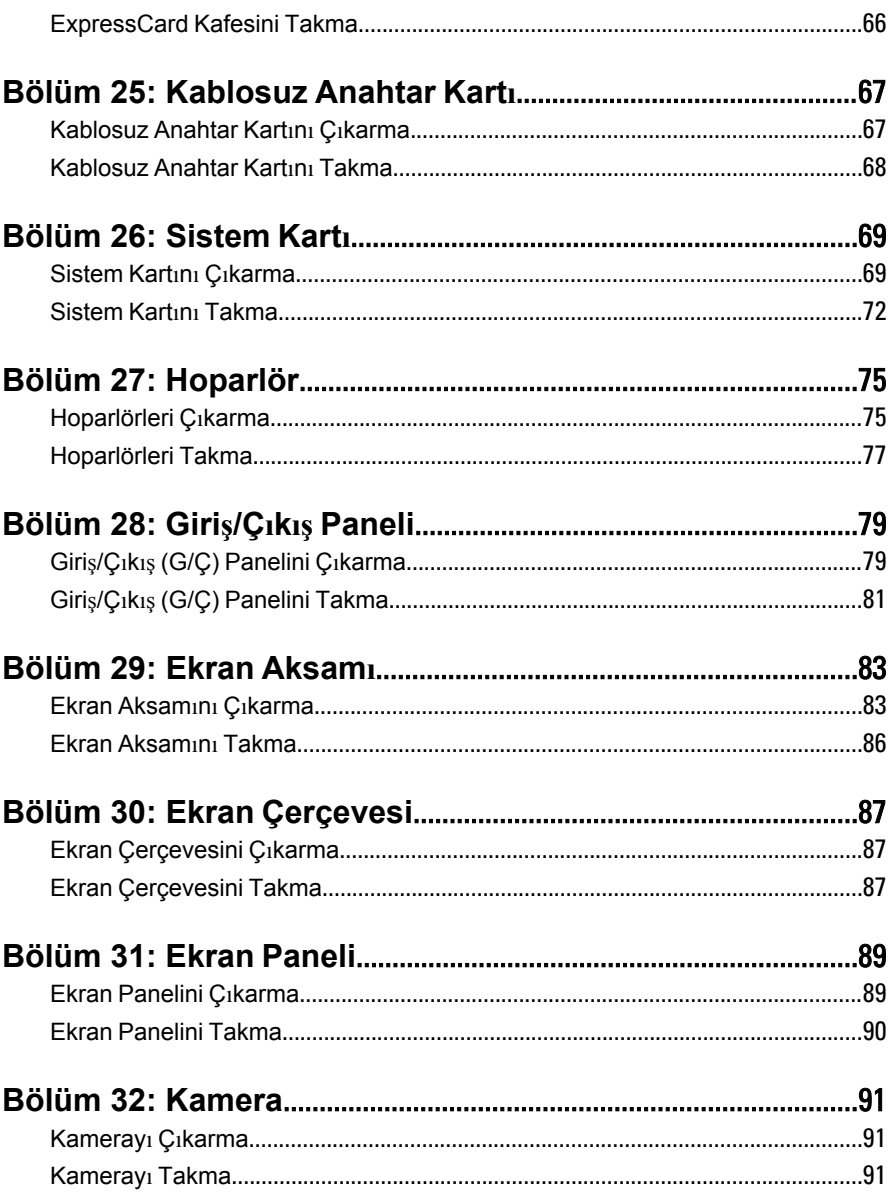

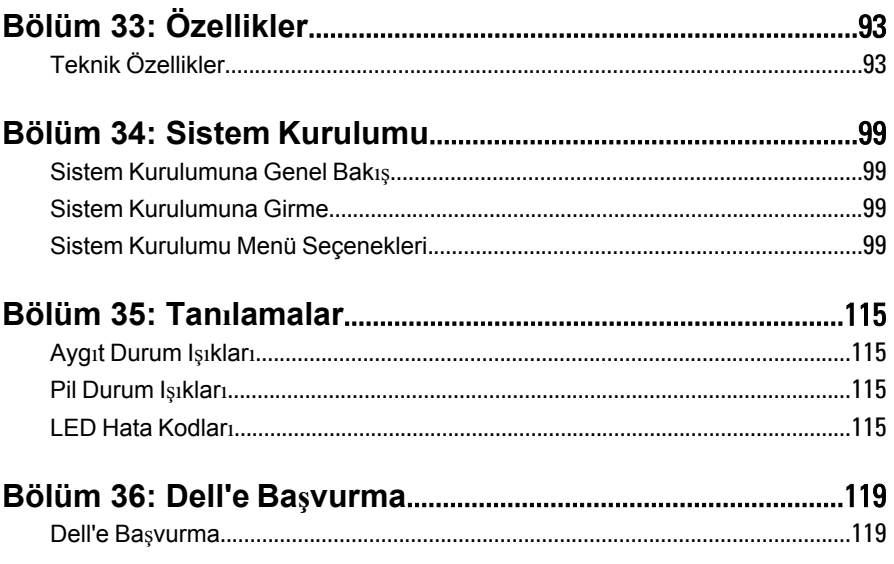

## <span id="page-8-0"></span>**Bilgisayarınızda Çalışma 1**

#### **Bilgisayarınızın İçinde Çalışmaya Başlamadan Önce**

Bilgisayarınızı potansiyel hasardan korumak ve kişisel güvenliğinizi sağlamak için aşağıdaki güvenlik yönergelerini uygulayın. Aksi belirtilmedikçe, bu belgedeki her prosedür aşağıdaki koşulların geçerli olduğunu varsaymaktadır:

- Bilgisayarınızda Çalışma konusundaki tüm adımları gerçekleştirdiniz.
- Bilgisayarınızla birlikte gelen güvenlik bilgilerini okumuş olmanız.
- Çıkarma prosedürü ters sırayla uygulanarak bir bileşen değiştirilebilir veya (ayrıca satın alınmışsa) takılabilir.
- **UYARI: Bilgisayarınızın içinde çalışmadan önce bilgisayarınızla gönderilen güvenlik bilgilerini okuyun. Diğer en iyi güvenlik uygulamaları bilgileri için www.dell.com/regulatory\_compliance adresindeki Yasal Uygunluk Ana Sayfası'na bakın.**
- **DİKKAT: Pek çok tamir işlemi yalnızca sertifikalı servis teknisyeni tarafından gerçekleştirilmelidir. Sorun giderme işlemlerini ve basit tamirleri sadece ürün belgenizde belirtildiği gibi veya destek ekibinin çevrimiçi olarak ya da telefonla belirttiği gibi gerçekleştirmelisiniz. Dell tarafından yetkilendirilmemiş servisten kaynaklanan zararlar, Dell garantisi kapsamında değildir. Ürünle birlikte gelen güvenlik talimatlarını okuyun ve uygulayın.**

**DİKKAT: Elektrostatik boşalımı önlemek için, bir bilek topraklama kayışı kullanarak ya da bilgisayarın arkasındaki konnektör gibi boyanmamış metal yüzeylere sık sık dokunarak kendinizi topraklayın.**

**DİKKAT: Bileşenlere ve kartlara dikkatle muamele edin. Bir kartın üzerindeki bileşenlere veya kontaklara dokunmayın. Kartları kenarlarından veya metal montaj braketinden tutun. İşlemci gibi bileşenleri pimlerinden değil kenarlarından tutun.**

**DİKKAT: Bir kabloyu çıkardığınızda, konnektörünü veya çekme tırnağını çekin. Bazı kablolarda kilitleme tırnağı olan konnektörler bulunur; bu tür bir kabloyu çıkarıyorsanız kabloyu çıkarmadan önce kilitlemek tırnaklarına bastırın. Konnektörleri ayırdığınzda, konnektör pimlerinin eğilmesini önlemek için bunları eşit şekilde hizalanmış halde tutun. Ayrıca, bir kabloyu bağlamadan önce her iki konnektörün de doğru biçimde yönlendirildiğinden ve hizalandığından emin olun.**

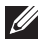

**NOT:** Bilgisayarınızın ve belirli bileşenlerin rengi bu belgede gösterilenden farklı olabilir.

Bilgisayara zarar vermekten kaçınmak için, bilgisayarın içinde çalışmaya başlamadan önce aşağıdaki adımları uygulayın.

- **1.** Bilgisayar kapağının çizilmesini önlemek için, çalışma yüzeyinin düz ve temiz olmasını sağlayın.
- **2.** Bilgisayarınızı kapatın (bkz. *[Bilgisayar](#page-10-0)ınızı Kapatma*).
- **3.** Bilgisayar isteğe bağlı Ortam Tabanı veya Pil Dilimi gibi bir yerleştirme aygıtına bağlıysa (yerleştirilmişse) çıkartın.

**DİKKAT: Ağ kablosunu çıkarmak için, önce kabloyu bilgisayarınızdan ve ardından ağ aygıtından çıkarın.**

- **4.** Tüm ağ kablolarını bilgisayardan çıkarın.
- **5.** Bilgisayarınızı ve tüm bağlı aygıtları elektrik prizlerinden çıkarın.
- **6.** Ekranı kapatın ve bilgisayarı düz bir çalışma zemini üzerine ters çevirin.

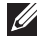

**NOT:** Sistem kartının zarar görmemesi için, bilgisayara müdahale etmeden önce ana pili çıkarmanız gerekir.

- **7.** Ana pili çıkarın (bkz. *[Pil](#page-18-0)*).
- **8.** Bilgisayarın üst kısmını yukarı çevirin.
- **9.** Ekranı açın.
- **10.** Sistem kartını topraklamak için güç düğmesine basın.

**DİKKAT: Elektrik çarpmalarına karşı korunmak için, kapağı açmadan önce bilgisayarınızın fişini elektrik prizinden çekin.**

<span id="page-10-0"></span>**DİKKAT: Bilgisayarınızın içindeki herhangi bir şeye dokunmadan önce, bilgisayarın arkasındaki metal gibi boyanmamış metal bir yüzeye dokunarak kendinizi topraklayın. Çalışırken, dahili bileşenlere zarar verebilecek olan statik elektriği dağıtmak için düzenli olarak boyanmamış metal yüzeylere dokunun.**

**11.** Takılmış herhangi bir ExpressCard'ı veya Akıllı Kartı uygun yuvalardan çıkarın.

### **Önerilen Araçlar**

Bu belgedeki yordamlar için aşağıdaki araçlar gerekebilir:

- Küçük düz uçlu tornavida
- 0 Numaralı Phillips tornavida
- 1 Numaralı Phillips tornavida
- Küçük plastik çizici
- Flash BIOS güncelleştirme program CD'si

#### **Bilgisayarınızı Kapatma**

**DİKKAT: Veri kaybını önlemek için, bilgisayarınızı kapatmadan önce tüm açık dosyaları kaydedip kapatın ve açık programlardan çıkın.**

- **1.** İşletim sistemini kapatın:
	- Windows Vista'da:

**Başlat** düğmesini tıklatın, ardından aşağıda gösterildiği gibi **Başlat** menüsünün sağ alt köşesindeki oku tıklatın ve ardından **Kapat** öğesini tıklatın.

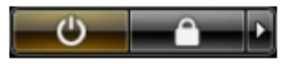

• Windows XP'de:

**Başlat** → **Bilgisayarı Kapat** → **Kapat** öğelerini tıklatın. Bilgisayar, işletim sistemi kapatma işlemi tamamlandıktan sonra kapanır.

**2.** Bilgisayarın ve tüm takılı aygıtların kapandığından emin olun. İşletim sisteminizi kapattığınızda bilgisayarınız ve takılı aygıtlar otomatik

<span id="page-11-0"></span>olarak kapanmazsa, bunları kapatmak için güç düğmesine basın ve yaklaşık 4 saniye basılı tutun.

#### **Bilgisayarınızda Çalıştıktan Sonra**

Herhangi bir değiştirme işlemini tamamladıktan sonra, bilgisayarınızı açmadan önce harici aygıtları, kartları, kabloları vs. taktığınızdan emin olun.

#### **DİKKAT: Bilgisayarın hasar görmesini önlemek için, sadece o Dell bilgisayar için tasarlanmış pilleri kullanın. Başka Dell bilgisayarlar için tasarlanmış pilleri kullanmayın.**

- **1.** Bağlantı noktası eşleyicisi, ince pil veya ortam tabanı gibi harici aygıtları bağlayın ve ExpressCard gibi kartları değiştirin.
- **2.** Bilgisayarınıza telefon veya ağ kablolarını bağlayın.

#### $\bigwedge$  DİKKAT: Ağ kablosu takmak için önce ağ aygıtına takın ve ardından **bilgisayara takın.**

- **3.** Pili yerine takın.
- **4.** Bilgisayarınızı ve tüm bağlı aygıtları elektrik prizlerine takın.
- **5.** Bilgisayarınızı açın.

## <span id="page-12-0"></span>**Güvenli Dijital (SD) Kart<sup>ı</sup> 2**

#### **Güvenli Dijital (SD) Kartını Çıkarma**

- **1.** *[Bilgisayar](#page-8-0)ınızda Çalışmadan Önce* bölümündeki prosedürlere uyun.
- **2.** Bilgisayardan serbest bırakmak için SD kartının üzerine bastırın.

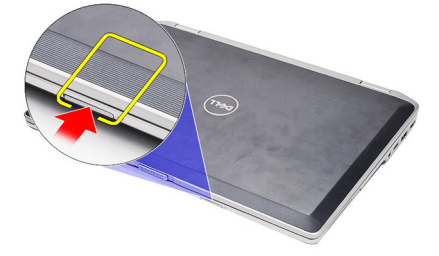

**3.** SD kartını tutun ve bilgisayardan ayırmak için dışarı doğru çekin.

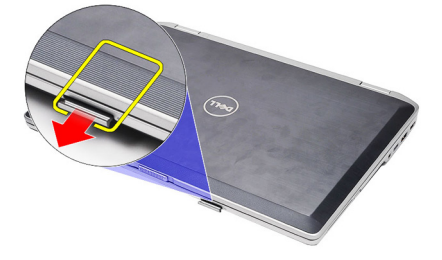

### **Güvenli Dijital (SD) Kartını Takma**

- **1.** SD kartını yerine oturana dek yuvasına kaydırın.
- **2.** *[Bilgisayar](#page-11-0)ınızda Çalıştıktan Sonra* bölümündeki prosedürlere uyun.

### <span id="page-14-0"></span>**ExpressCard 3**

#### **ExpressCard'ı Çıkarma**

- **1.** *[Bilgisayar](#page-8-0)ınızda Çalışmadan Önce* bölümündeki prosedürlere uyun.
- **2.** Bilgisayardan serbest bırakmak için ExpressCard'ın üzerine bastırın.

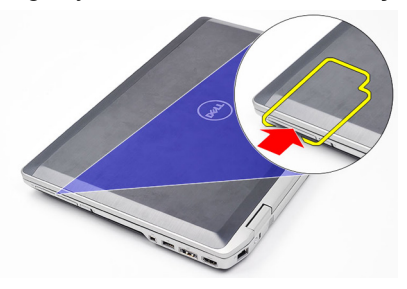

**3.** ExpressCard'ı kaydırarak bilgisayarın dışına çıkarın.

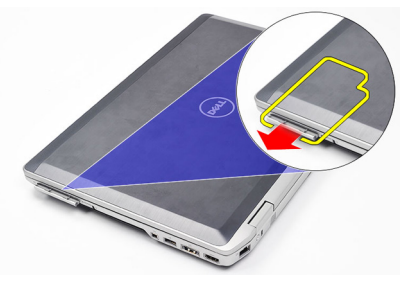

### **ExpressCard'ı Takma**

- **1.** ExpressCard'ı yerine oturana dek yuvasına kaydırın.
- **2.** *[Bilgisayar](#page-11-0)ınızda Çalıştıktan Sonra* bölümündeki prosedürlere uyun.

# <span id="page-16-0"></span>**Modem Konnektör Tapas<sup>ı</sup> 4**

#### **Modem Konnektör Tapasını Çıkarma**

- **1.** *[Bilgisayar](#page-8-0)ınızda Çalışmadan Önce* bölümündeki prosedürlere uyun.
- **2.** Modem konnektör tapasını çıkartmak için deliğe bir ataç itin.

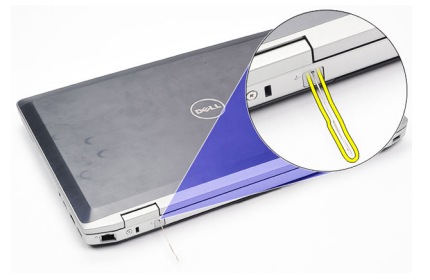

#### **Modem Konnektör Tapasını Takma**

- **1.** Modem konnektör tapasını modem bağlantı noktasına yerleştirin ve itin.
- **2.** *[Bilgisayar](#page-11-0)ınızda Çalıştıktan Sonra* bölümündeki prosedürlere uyun.

# <span id="page-18-0"></span>**Pil 5**

### **Pili Çıkarma**

- **1.** *[Bilgisayar](#page-8-0)ınızda Çalışmadan Önce* bölümündeki prosedürlere uyun.
- **2.** Pili çıkarmak için serbest bırakma mandallarını kaydırın.

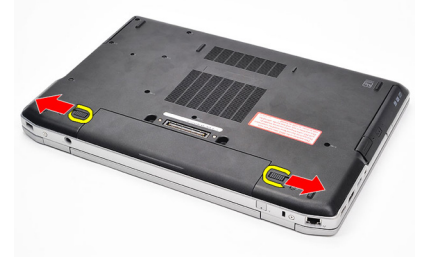

**3.** Pilin dış kenarını yukarı döndürün ve bilgisayardan çıkarın.

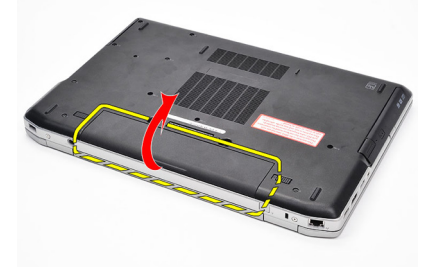

#### **Pili Takma**

- **1.** Pili yerine oturana dek yuvasına kaydırın.
- **2.** *[Bilgisayar](#page-11-0)ınızda Çalıştıktan Sonra* bölümündeki prosedürlere uyun.

### <span id="page-20-0"></span>**Abone Kimlik Modülü (SIM) Kart<sup>ı</sup> 6**

### **Abone Kimlik Modülü (SIM) Kartını Çıkarma**

- **1.** *[Bilgisayar](#page-8-0)ınızda Çalışmadan Önce* bölümündeki prosedürlere uyun.
- **2.** *[Pili](#page-18-0)* çıkarın.
- **3.** Bilgisayardan serbest bırakmak için SIM kartının üzerine bastırın.

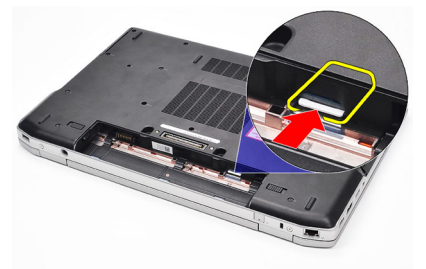

**4.** SIM kartını tutun ve bilgisayardan ayırmak için dışarı doğru çekin.

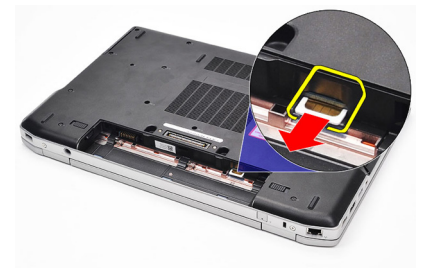

#### **Abone Kimlik Modülü (SIM) Kartını Takma**

- **1.** SIM kartını yuvasına kaydırın.
- **2.** *[Pili](#page-18-0)* yerine takın.
- **3.** *[Bilgisayar](#page-11-0)ınızda Çalıştıktan Sonra* bölümündeki prosedürlere uyun.

### <span id="page-22-0"></span>**Sabit Sürücü 7**

#### **Sabit Sürücüyü Çıkarma**

- **1.** *[Bilgisayar](#page-8-0)ınızda Çalışmadan Önce* bölümündeki prosedürlere uyun.
- **2.** *[Pili](#page-18-0)* çıkarın.
- **3.** Sabit sürücüyü bilgisayara bağlayan vidaları sökün.

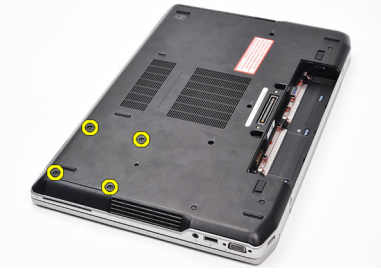

**4.** Sabit sürücüyü bilgisayarın dışına kaydırın.

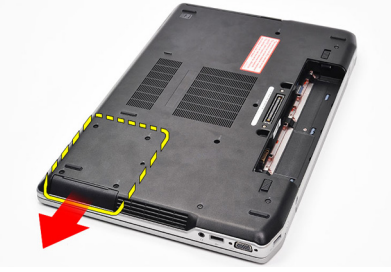

**5.** Sabit sürücü kutusunu sabit sürücüye bağlayan vidayı sökün.

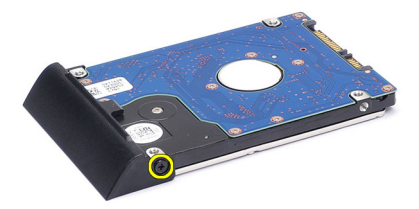

**6.** Sabit sürücü kutusunu çekerek sabit sürücüden çıkarın.

<span id="page-23-0"></span>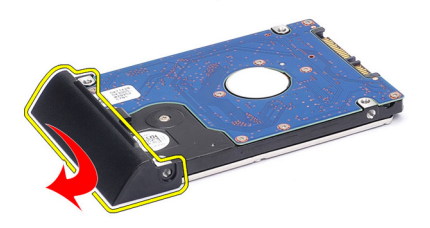

#### **Sabit Sürücüyü Takma**

- **1.** Sabit sürücü kutusunu sabit sürücüye takın.
- **2.** Sabit sürücü kutusunu sabit sürücüye tutturmak için vidaları sıkın.
- **3.** Sabit sürücüyü bilgisayara kaydırın.
- **4.** Sabit sürücüyü bilgisayara sabitleyen vidaları yerine takın ve sıkın.
- **5.** *[Pili](#page-18-0)* takın.
- **6.** *[Bilgisayar](#page-11-0)ınızda Çalıştıktan Sonra* bölümündeki prosedürlere uyun.

### <span id="page-24-0"></span>**Optik Sürücü 8**

#### **Optik Sürücüyü Çıkarma**

- **1.** *[Bilgisayar](#page-8-0)ınızda Çalışmadan Önce* bölümündeki prosedürlere uyun.
- **2.** *[Pili](#page-18-0)* çıkarın.
- **3.** Optik sürücü mandalına basıp çıkarın

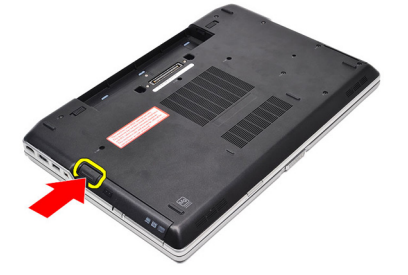

**4.** Optik sürücüyü bilgisayarın dışına kaydırın.

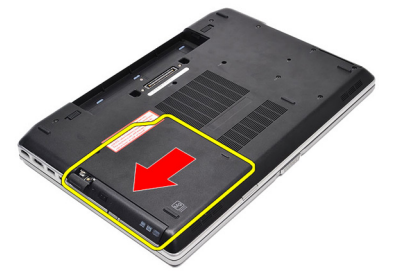

**5.** Serbest bırakmak için, optik sürücü kapağını bir tarafa çekin.

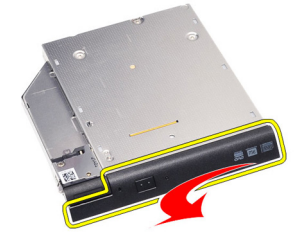

**6.** Optik sürücü kapağının optik sürücüden tamamen serbest kalması için kapağın diğer tarafını çekin.

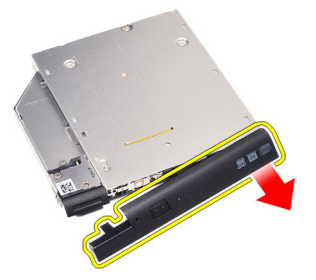

**7.** Sürücü mandalını optik sürücüye bağlayan vidayı sökün.

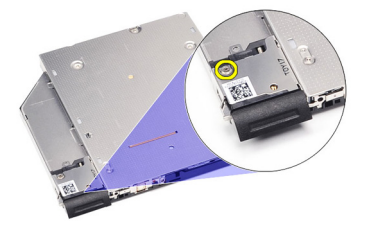

**8.** Sürücü mandalını optik sürücüden çıkarın.

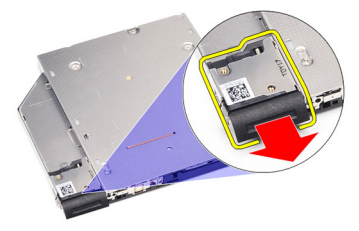

**9.** Sürücü mandalı braketini optik sürücüye bağlayan vidaları sökün.

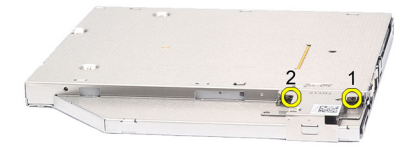

<span id="page-26-0"></span>**10.** Sürücü mandalı braketini optik sürücüden çıkarın.

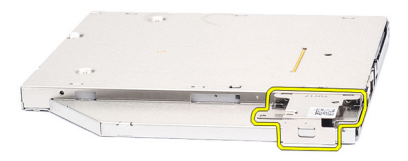

#### **Optik Sürücüyü Takma**

- **1.** Sürücü mandalı braketini optik sürücüye geri takın.
- **2.** Sürücü mandalı braketini optik sürücüye bağlayan vidaları yerine takın ve sıkın.
- **3.** Sürücü mandalını optik sürücüye geri takın.
- **4.** Sürücü mandalını optik sürücüye bağlayan vidayı yerine takın.
- **5.** Optik sürücüdeki yerine oturana dek optik sürücü kapağının sol tarafını itin.
- **6.** Optik sürücü kapağının sağ tarafını itin.
- **7.** Optik sürücüyü bilgisayara takın.
- **8.** Yerine oturana kadar, optik sürücüdeki çıkartma koluna basın.
- **9.** *[Pili](#page-18-0)* takın.
- **10.** *[Bilgisayar](#page-11-0)ınızda Çalıştıktan Sonra* bölümündeki prosedürlere uyun.

### <span id="page-28-0"></span>**Alt Kapak 9**

#### **Alt Kapağı Çıkarma**

- **1.** *[Bilgisayar](#page-8-0)ınızda Çalışmadan Önce* bölümündeki prosedürlere uyun.
- **2.** *[Pili](#page-18-0)* çıkarın.
- **3.** Alt kapağı bilgisayara sabitleyen vidaları sökün.

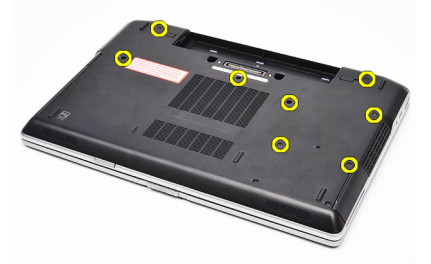

**4.** Bilgisayarın arkasından kaldırarak önüne doğru kaydırın.

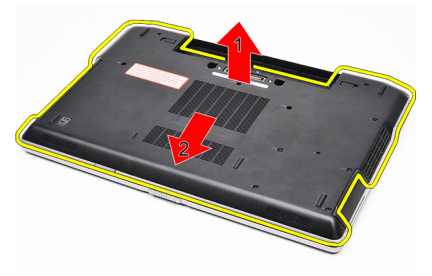

**5.** Alt kapağı bilgisayardan çıkarın.

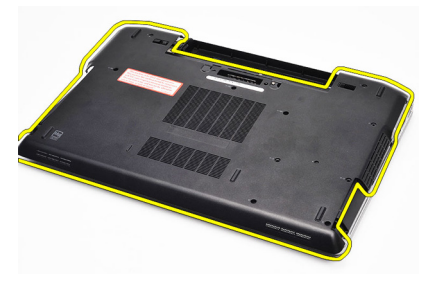

#### <span id="page-29-0"></span>**Alt Kapağı Takma**

- **1.** Alt kapağı, vida deliklerini bilgisayarla doğru şekilde hizalayacak şekilde yerleştirin.
- **2.** Alt kapağı bilgisayara sabitleyen vidaları sıkın.
- **3.** *[Pili](#page-18-0)* takın.
- **4.** *[Bilgisayar](#page-11-0)ınızda Çalıştıktan Sonra* bölümündeki prosedürlere uyun.

## <span id="page-30-0"></span>**Bellek 10**

#### **Belleği Çıkarma**

- **1.** *[Bilgisayar](#page-8-0)ınızda Çalışmadan Önce* bölümündeki prosedürlere uyun.
- **2.** *[Pili](#page-18-0)* çıkarın.
- **3.** *[Güvenli](#page-12-0) dijital (SD) Kartını* çıkarın.
- **4.** *Alt [kapa](#page-28-0)ğı* çıkarın.
- **5.** Tutma klipslerini modül yukarı fırlayana kadar bellek modülünden uzağa doğru kaldırın.

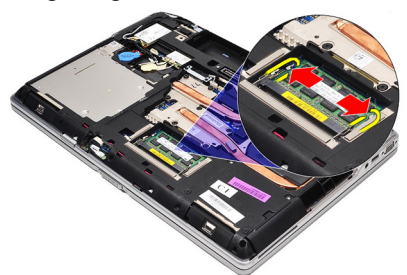

**6.** Bellek modülünü çıkarın.

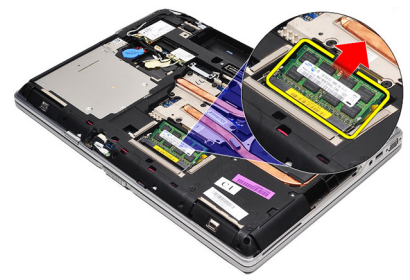

#### <span id="page-31-0"></span>**Belleği Takma**

- **1.** Belleği bellek yuvasına takın.
- **2.** Bellek modülünü sistem kartına sabitleyen klipslere bastırın.
- **3.** *Alt [kapa](#page-29-0)ğı* takın.
- **4.** *[Güvenli](#page-12-0) Dijital (SD) Kartını* takın.
- **5.** *[Pili](#page-18-0)* takın.
- **6.** *[Bilgisayar](#page-11-0)ınızda Çalıştıktan Sonra* bölümündeki prosedürlere uyun.

### <span id="page-32-0"></span>**Bluetooth Kart<sup>ı</sup> 11**

#### **Bluetooth Kartını Çıkarma**

- **1.** *[Bilgisayar](#page-8-0)ınızda Çalışmadan Önce* bölümündeki prosedürlere uyun.
- **2.** *[Pili](#page-18-0)* çıkarın.
- **3.** *Alt [kapa](#page-28-0)ğı* çıkarın.
- **4.** Bluetooth kablosunu sistem kartından çıkarın.

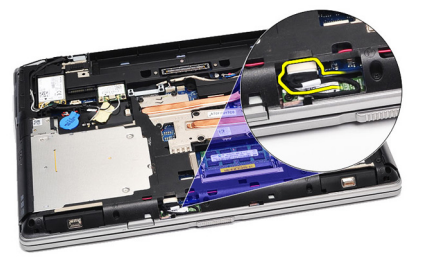

**5.** Bluetooth kartını sistem kartına bağlayan vidayı sökün.

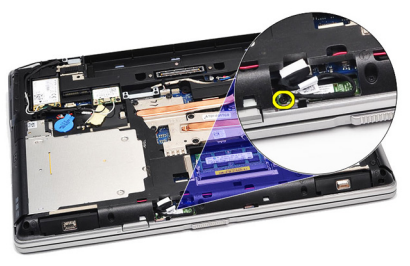

**6.** Bluetooth kartını bilgisayardan kaldırarak çıkarın.

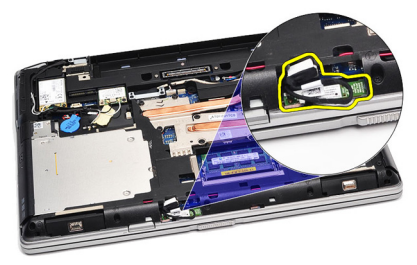

<span id="page-33-0"></span>**7.** Bluetooth kablosunu Bluetooth kartından çıkarın.

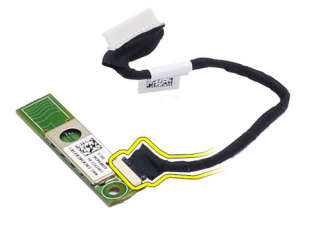

#### **Bluetooth Kartını Takma**

- **1.** Bluetooth kablosunu bluetooth kartına bağlayın.
- **2.** Bluetooth kablosunun diğer ucunu sistem kartına takın.
- **3.** Bluetooth kartını bilgisayardaki yuvasına yerleştirin.
- **4.** Bluetooth kartını sistem kartına sabitlemek için vidayı yerine takıp sıkın.
- **5.** *Alt [kapa](#page-29-0)ğı* takın.
- **6.** *[Pili](#page-18-0)* takın.
- **7.** *[Bilgisayar](#page-11-0)ınızda Çalıştıktan Sonra* bölümündeki prosedürlere uyun.

## <span id="page-34-0"></span>**Düğme Pil 12**

#### **Düğme Pili Çıkarma**

- **1.** *[Bilgisayar](#page-8-0)ınızda Çalışmadan Önce* bölümündeki prosedürlere uyun.
- **2.** *[Pili](#page-18-0)* çıkarın.
- **3.** *Alt [kapa](#page-28-0)ğı* çıkarın.
- **4.** Düğme pil kablosunu sistem kartından çıkarın.

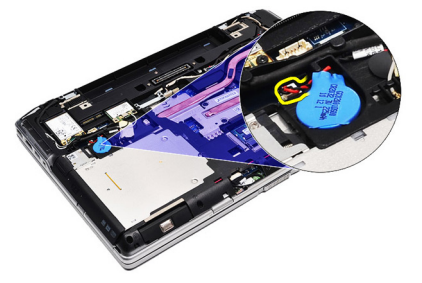

**5.** Düğme pili bilgisayardan serbest bırakın ve çıkarın.

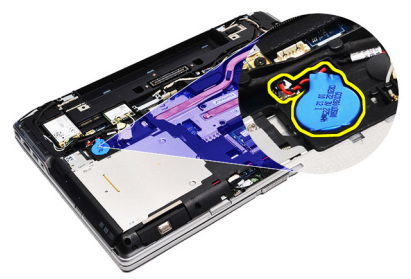

#### **Düğme Pili Takma**

- **1.** Düğme pil kablosunu sistem kartı üzerindeki konnektörüne takın.
- **2.** Düğme pili yuvasına takın.
- **3.** *Alt [kapa](#page-29-0)ğı* takın.
- **4.** *[Pili](#page-18-0)* takın.
- **5.** *[Bilgisayar](#page-11-0)ınızda Çalıştıktan Sonra* bölümündeki prosedürlere uyun.
### <span id="page-36-0"></span>**Modem Kart<sup>ı</sup> 13**

#### **Modem Kartını Çıkarma**

- **1.** *[Bilgisayar](#page-8-0)ınızda Çalışmadan Önce* bölümündeki prosedürlere uyun.
- **2.** *[Pili](#page-18-0)* çıkarın.
- **3.** *Alt [kapa](#page-28-0)ğı* çıkarın.
- **4.** Modem kartını sistem kartına bağlayan konnektörü sökün.

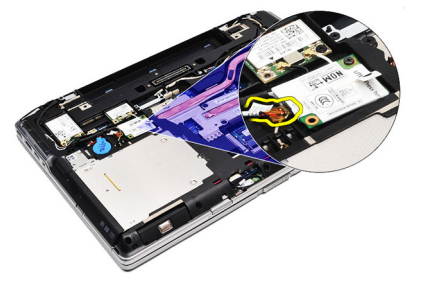

**5.** Modemi sisteme sabitleyen vidayı çıkarın.

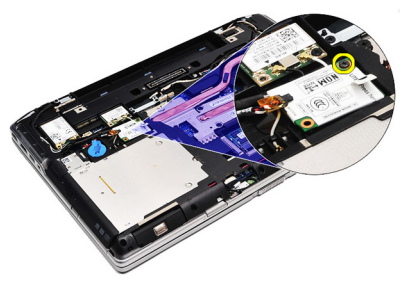

**6.** Modem kartını bilgisayardan kaldırarak çıkarın.

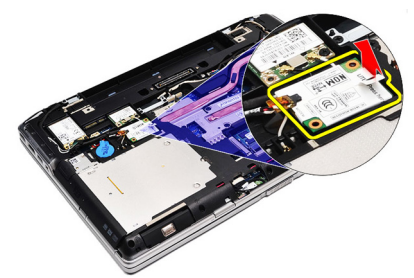

#### <span id="page-37-0"></span>**Modem Kartını Takma**

- **1.** Modem kartını sistem kartına bağlayan konnektörü takın.
- **2.** Modemi bölmesine yerleştirin ve sistem kartına takmak için modüle bastırın.
- **3.** Modem kablosunu sistem kartına takın.
- **4.** Modem kartını bilgisayara sabitlemek için vidayı sıkın.
- **5.** *Alt [kapa](#page-29-0)ğı* takın.
- **6.** *[Pili](#page-18-0)* takın.
- **7.** *[Bilgisayar](#page-11-0)ınızda Çalıştıktan Sonra* bölümündeki prosedürlere uyun.

### **Modem Konnektörü 14**

#### **Modem Konnektörünü Çıkarma**

- **1.** *[Bilgisayar](#page-8-0)ınızda Çalışmadan Önce* bölümündeki prosedürlere uyun.
- **2.** *[Pili](#page-18-0)* çıkarın.
- **3.** *[Güvenli](#page-12-0) dijital (SD) Kartını* çıkarın.
- **4.** *Alt [kapa](#page-28-0)ğı* çıkarın.
- **5.** *[Modem](#page-36-0) kartını* çıkarın.
- **6.** Anten kablolarını ayırın.

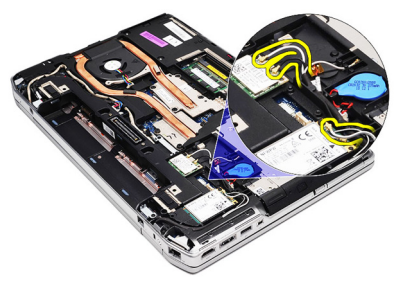

**7.** Anten kablolarını yönlendirildikleri yerden çıkarın.

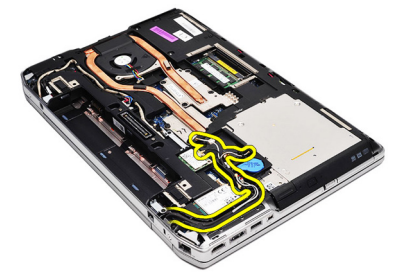

**8.** Modem kablosunu çıkarın.

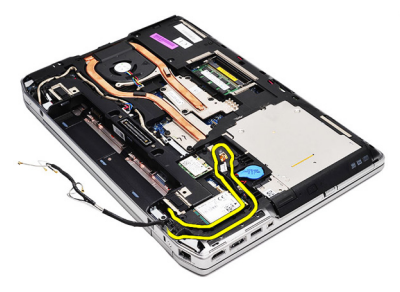

**9.** Modem konnektör braketini tutan vidayı çıkarın.

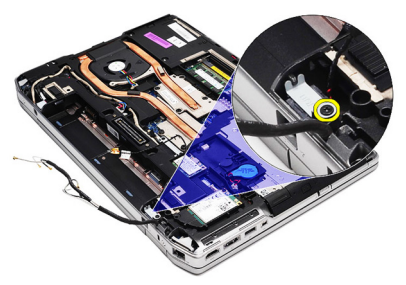

**10.** Modem konnektör braketini çıkarın.

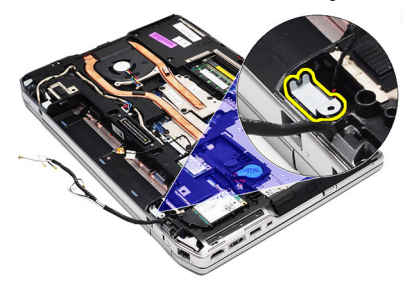

**11.** Modem konnektörünü çıkarın.

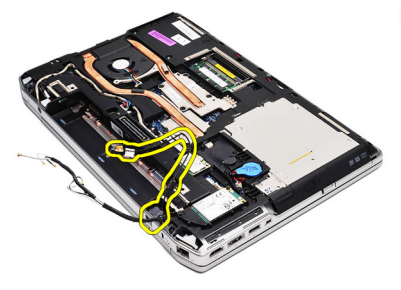

#### **Modem Konnektörünü Takma**

- **1.** Modem konnektörünü orijinal konumuna hizalayın.
- **2.** Modem braketini orijinal konumuna hizalayın.
- **3.** Modem braketini sabitlemek için vidayı sıkın.
- **4.** Modem kablosunu yönlendirip bağlayın.
- **5.** Anten kablolarını yönlendirip bağlayın.
- **6.** *[Modem](#page-37-0) kartını* takın.
- **7.** *Alt [kapa](#page-29-0)ğı* takın.
- **8.** *[Güvenli](#page-12-0) Dijital (SD) Kartını* takın.
- **9.** *[Pili](#page-18-0)* takın.
- **10.** *[Bilgisayar](#page-11-0)ınızda Çalıştıktan Sonra* bölümündeki prosedürlere uyun.

## <span id="page-42-0"></span>**Kablosuz Yerel Ağ (WLAN) Kart<sup>ı</sup> 15**

#### **Kablosuz Yerel Ağ (WLAN) Kartını Çıkarma**

- **1.** *[Bilgisayar](#page-8-0)ınızda Çalışmadan Önce* bölümündeki prosedürlere uyun.
- **2.** *[Pili](#page-18-0)* çıkarın.
- **3.** *Alt [kapa](#page-28-0)ğı* çıkarın.
- **4.** Anten kablolarını WLAN kartından çıkarın.

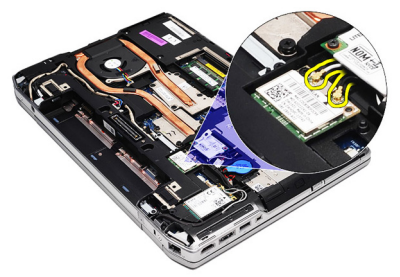

**5.** WLAN kartını bilgisayara sabitleyen vidayı sökün.

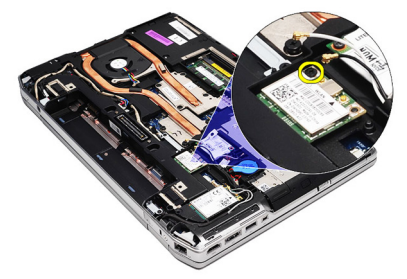

**6.** WLAN kartını sistem kartındaki yuvasından çıkarın.

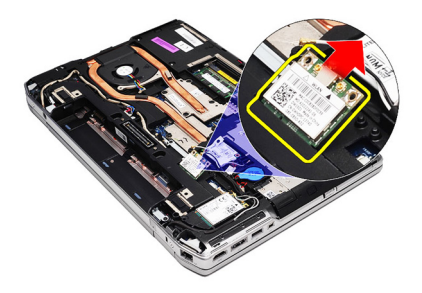

#### **Kablosuz Yerel Ağ (WLAN) Kartını Takma**

- **1.** WLAN kartını konnektörüne, yuvalarına 45 derecelik açı olacak şekilde takın.
- **2.** Anten kablolarını WLAN kartındaki işaretli konnektörlerine takın.
- **3.** WLAN kartını bilgisayara sabitlemek için vidayı yerine takıp sıkın.
- **4.** *Alt [kapa](#page-29-0)ğı* takın.
- **5.** *[Pili](#page-18-0)* takın.
- **6.** *[Bilgisayar](#page-11-0)ınızda Çalıştıktan Sonra* bölümündeki prosedürlere uyun.

## <span id="page-44-0"></span>**Kablosuz Geniş Ağ (WWAN) Kart<sup>ı</sup> 16**

#### **Kablosuz Geniş Ağ (WWAN) Kartını Çıkarma**

- **1.** *[Bilgisayar](#page-8-0)ınızda Çalışmadan Önce* bölümündeki prosedürlere uyun.
- **2.** *[Pili](#page-18-0)* çıkarın.
- **3.** *Alt [kapa](#page-28-0)ğı* çıkarın.
- **4.** Anten kablolarını WWAN kartından çıkarın.

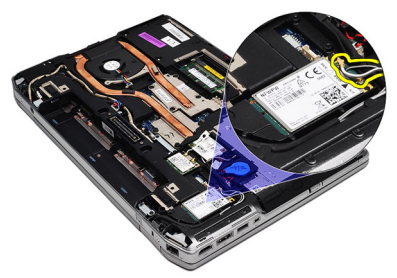

**5.** WWAN kartını bilgisayara sabitleyen vidayı sökün.

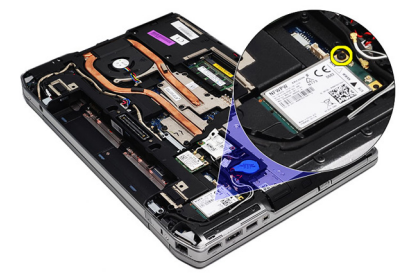

**6.** WWAN kartını bilgisayardan çıkarın.

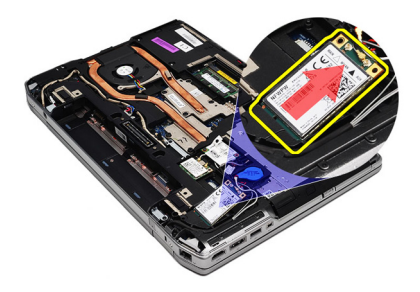

#### **Kablosuz Geniş Ağ (WWAN) Kartını Takma**

- **1.** WWAN kartını konnektörüne, yuvalarına 45 derecelik açı olacak şekilde takın.
- **2.** Anten kablolarını WWAN kartındaki ilgili konnektörlerine takın.
- **3.** WWAN kartını bilgisayara sabitlemek için vidayı yerine takıp sıkın.
- **4.** *Alt [kapa](#page-29-0)ğı* takın.
- **5.** *[Pili](#page-18-0)* takın.
- **6.** *[Bilgisayar](#page-11-0)ınızda Çalıştıktan Sonra* bölümündeki prosedürlere uyun.

# **Güç Konnektörü 17**

#### **Güç Konnektörünü Çıkarma**

- **1.** *[Bilgisayar](#page-8-0)ınızda Çalışmadan Önce* bölümündeki prosedürlere uyun.
- **2.** *[Pili](#page-18-0)* çıkarın.
- **3.** *Alt [kapa](#page-28-0)ğı* çıkarın.
- **4.** Güç konnektörü kablosunu yönlendirildiği yerden söküp çıkarın.

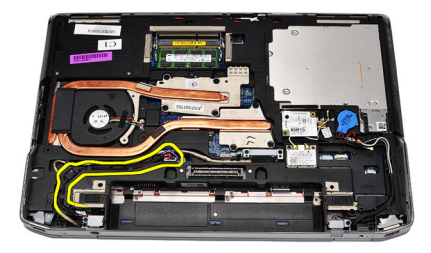

**5.** Güç konnektörü braketini bilgisayara sabitleyen vidayı çıkarın.

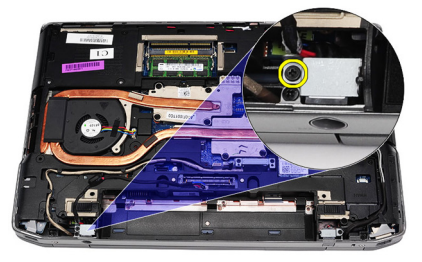

**6.** Güç konnektörü bağlantı noktasını bilgisayardan çıkarın.

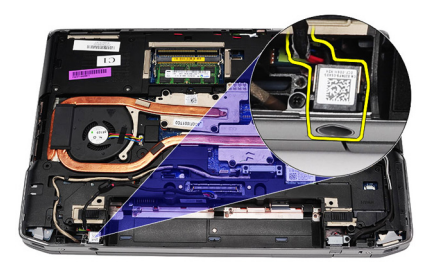

**7.** Güç konnektörü kenarını çıkarın.

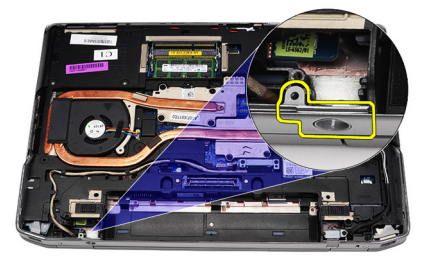

#### **Güç Konnektörünü Takma**

- **1.** Güç konnektörü bağlantı noktası kenarını orijinal konumuyla hizalayın.
- **2.** Güç konnektörü kenarını bilgisayara sabitlemek için vidayı sıkın.
- **3.** Güç konnektörünü yuvasına takın.
- **4.** Güç konnektörü braketini yerine takın ve konumunu sabitlemek için vidayı sıkın.
- **5.** Güç konnektörünü sistem kartına takın.
- **6.** Güç konnektörü kablosunu takın ve yönlendirin.
- **7.** *Alt [kapa](#page-28-0)ğı* çıkarın.
- **8.** *[Pili](#page-18-0)* çıkarın.
- **9.** *[Bilgisayar](#page-11-0)ınızda Çalıştıktan Sonra* bölümündeki prosedürlere uyun.

### <span id="page-48-0"></span>**Is<sup>ı</sup> Emici 18**

#### **Isı Emicisini Çıkarma**

- **1.** *[Bilgisayar](#page-8-0)ınızda Çalışmadan Önce* bölümündeki prosedürlere uyun.
- **2.** *[Pili](#page-18-0)* çıkarın.
- **3.** *Alt [kapa](#page-28-0)ğı* çıkarın.
- **4.** Sistem kartından ısı emici kablosunu çıkarın.

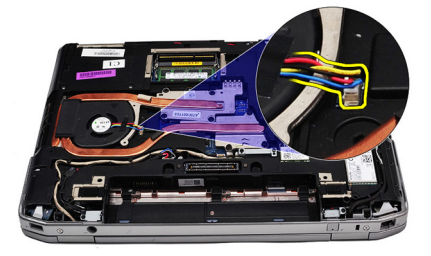

**5.** Isı emici aksamını sistem kartına bağlayan vidaları çıkarın.

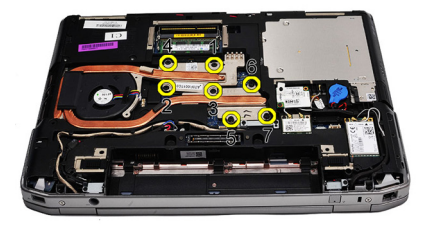

**6.** Isı emicisinin sağ tarafını yükseltmek için kaldırın ve ısı emicisini sistem kartından çıkarmak için iki yana kaydırın.

<span id="page-49-0"></span>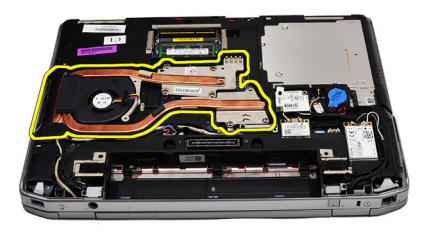

#### **Isı Emicisini Takma**

- **1.** Isı emicisini sistem kartındak ilk konumuna kaydırın.
- **2.** Isı emici aksamını sistem kartına sabitleyen vidaları sıkın.
- **3.** Isı emici kablosunu sistem kartına bağlayın.
- **4.** *Alt [kapa](#page-29-0)ğı* takın.
- **5.** *[Pili](#page-18-0)* takın.
- **6.** *[Bilgisayar](#page-11-0)ınızda Çalıştıktan Sonra* bölümündeki prosedürlere uyun.

## <span id="page-50-0"></span>**<sup>i</sup>şlemci 19**

#### **İşlemciyi Çıkarma**

- **1.** *[Bilgisayar](#page-8-0)ınızda Çalışmadan Önce* bölümündeki prosedürlere uyun.
- **2.** *[Pili](#page-18-0)* çıkarın.
- **3.** *Alt [kapa](#page-28-0)ğı* çıkarın.
- **4.** *Isı [emicisini](#page-48-0)* çıkarın.
- **5.** İşlemci kam kilidini saatin tersi yönde döndürün.

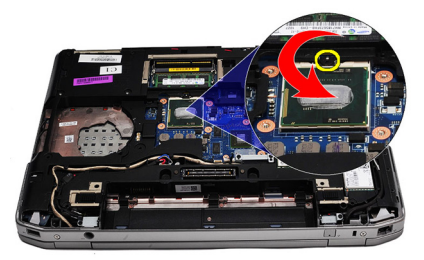

**6.** İşlemciyi kaldırarak sistem kartından çıkarın.

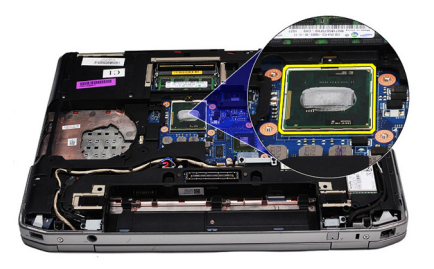

#### **İşlemciyi Takma**

- **1.** İşlemci ve yuvasının üzerindeki çentikleri hizalayın.
- **2.** İşlemciyi yuvasına kaydırın.
- **3.** İşlemci kam kilidini saat yönünde döndürün.
- **4.** *Isı [emiciyi](#page-49-0)* takın.
- **5.** *Alt [kapa](#page-29-0)ğı* takın.
- **6.** *[Pili](#page-18-0)* takın.
- **7.** *[Bilgisayar](#page-11-0)ınızda Çalıştıktan Sonra* bölümündeki prosedürlere uyun.

### <span id="page-52-0"></span>**Klavye Kenar<sup>ı</sup> 20**

#### **Klavye Kenarını Çıkarma**

- **1.** *[Bilgisayar](#page-8-0)ınızda Çalışmadan Önce* bölümündeki prosedürlere uyun.
- **2.** Plastik bir çubukla klavye kenarının altından doğru kaldırarak bilgisayardan serbest bırakın.

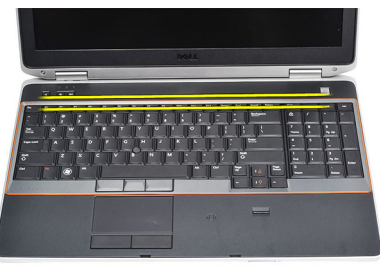

**3.** Klavye kenarını kaldırarak tırnakları serbest bırakın.

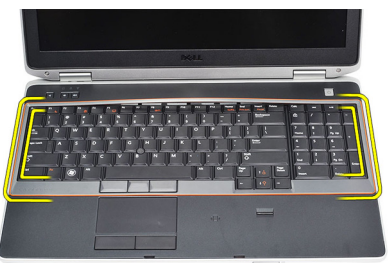

**4.** Klavye kenarını en alt ortadan yukarı doğru kaldırın.

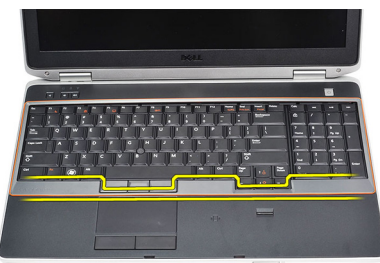

**5.** Klavye kenarını bilgisayardan kaldırarak çıkarın.

<span id="page-53-0"></span>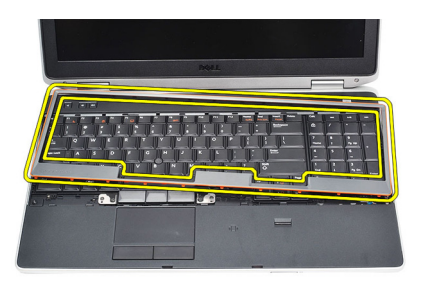

#### **Klavye Kenarını Takma**

- **1.** Klavye kenarını yuvasıyla hizalayın.
- **2.** Klavye kenarına boydan boya yerine oturana dek bastırın.
- **3.** *[Bilgisayar](#page-11-0)ınızda Çalıştıktan Sonra* bölümündeki prosedürlere uyun.

## <span id="page-54-0"></span>**Klavye 21**

#### **Klavyeyi Çıkarma**

- **1.** *[Bilgisayar](#page-8-0)ınızda Çalışmadan Önce* bölümündeki prosedürlere uyun.
- **2.** *[Klavye](#page-53-0) kenarını* çıkarın.
- **3.** *[Pili](#page-18-0)* çıkarın.
- **4.** *Alt [kapa](#page-28-0)ğı* çıkarın.
- **5.** Klavyeyi avuç içi dayanağı aksamına sabitleyen vidaları sökün.

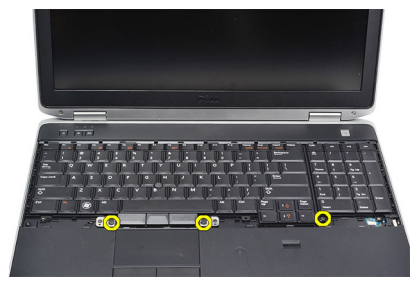

**6.** Klavyeyi ters çevirin.

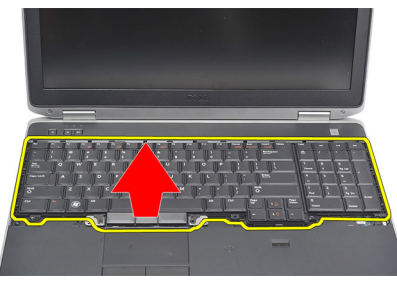

**7.** Klipsi kaldırarak klavye kablosunu serbest bırakın ve bilgisayardan çıkarın.

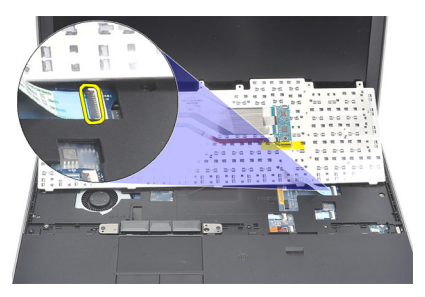

**8.** Klavyeyi sistem kartından çıkarın.

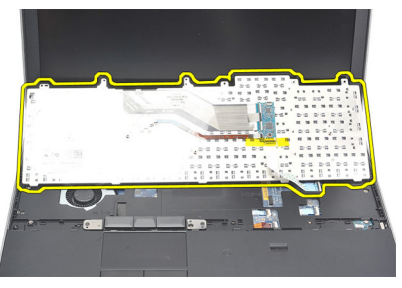

**9.** Klavye kablosunu sabitleyen bandı klavyeden çıkarın.

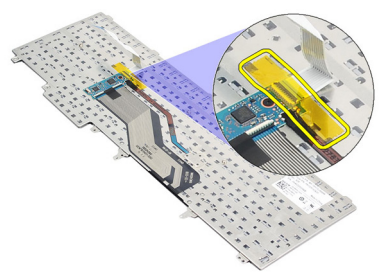

**10.** Klavye veri kablosunu klavyeden sökün ve çıkarın.

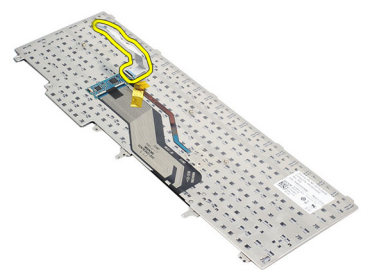

#### <span id="page-56-0"></span>**Klavyeyi Takma**

- **1.** Klavye kablosunu takın ve bandı kullanarak klavyeye sabitleyin.
- **2.** Tüm metal tırnaklar konumlarına oturana dek klavyeyi bölmesine kaydırın.
- **3.** Tüm noktalar bilgisayara tamamen oturana dek klavyenin sol ve sağ tarafına bastırın.
- **4.** Klavye kablosu klipsini sabitleyin.
- **5.** Klavyeyi avuç içi dayanağına sabitlemek için vidaları yerine takıp sıkın.
- **6.** *Alt [kapa](#page-29-0)ğı* takın.
- **7.** *[Pili](#page-18-0)* takın.
- **8.** *[Klavye](#page-53-0) kenarını* takın.
- **9.** *[Bilgisayar](#page-11-0)ınızda Çalıştıktan Sonra* bölümündeki prosedürlere uyun.

# <span id="page-58-0"></span>**Avuç <sup>İ</sup>çi Dayanağı 22**

#### **Avuç İçi Dayanağı Aksamını Çıkarma**

- **1.** *[Bilgisayar](#page-8-0)ınızda Çalışmadan Önce* bölümündeki prosedürlere uyun.
- **2.** *[Pili](#page-18-0)* çıkarın.
- **3.** *Alt [kapa](#page-28-0)ğı* çıkarın.
- **4.** *Ekran [aksam](#page-82-0)ını* çıkarın.
- **5.** *Optik [sürücüyü](#page-24-0)* çıkarın.
- **6.** *Sabit [sürücüyü](#page-22-0)* çıkarın.
- **7.** *[Bluetooth'u](#page-32-0)* çıkarın.
- **8.** *[Klavye](#page-52-0) kenarını* çıkarın.
- **9.** *[Klavyeyi](#page-54-0)* çıkarın.
- **10.** Avuç içi dayanağı aksamını bilgisayara sabitleyen vidaları çıkarın.

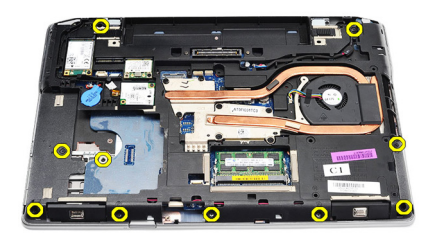

**11.** Bilgisayarı ters çevirin ve vidaları sistem kartından çıkarın.

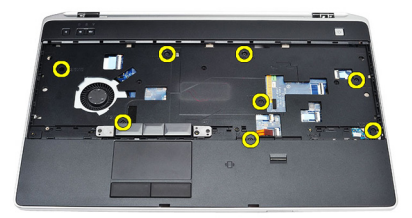

- **12.** Aşağıdaki kabloları sistem kartından çıkarın:
	- parmak izi sensörü
- <span id="page-59-0"></span>• Radyo Frekansı Tanımlama (RFID) sensörü
- dokunmatik yüzey
- ortam kartı

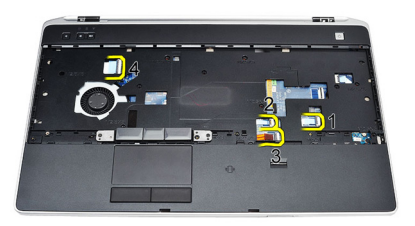

**13.** Avuç içi dayanağını 45 derecelik açıyla kaldırıp çıkarın.

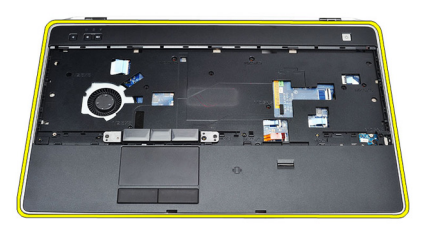

#### **Avuç İçi Dayanağı Aksamını Takma**

- **1.** Avuç içi dayanağı aksamını bilgisayardaki orijinal konumuyla hizalayın ve yerine oturtun.
- **2.** Aşağıdaki kabloları sistem kartına bağlayın.
	- parmak izi sensörü
	- Radyo Frekansı Tanımlama (RFID) sensörü
	- dokunmatik Yüzey
- ortam kartı
- **3.** Avuç içi dayanağı aksamını bilgisayara sabitleyen vidaları yerine takın ve sıkın.
- **4.** *[Klavyeyi](#page-56-0)* takın.
- **5.** *[Klavye](#page-53-0) kenarını* takın.
- **6.** *[Bluetooth'u](#page-33-0)* takın.
- **7.** *Sabit [sürücüyü](#page-23-0)* takın.
- **8.** *Optik [sürücüyü](#page-26-0)* takın.
- **9.** *Ekran [aksam](#page-85-0)ını* takın.
- **10.** *Alt [kapa](#page-29-0)ğı* takın.
- **11.** *[Pili](#page-18-0)* takın.
- **12.** *[Bilgisayar](#page-11-0)ınızda Çalıştıktan Sonra* bölümündeki prosedürlere uyun.

### **Akıll<sup>ı</sup> Kart Okuyucu 23**

#### **Akıllı Kart Okuyucusunu Çıkarma**

- **1.** *[Bilgisayar](#page-8-0)ınızda Çalışmadan Önce* bölümündeki prosedürlere uyun.
- **2.** *[Pili](#page-18-0)* çıkarın.
- **3.** *Alt [kapa](#page-28-0)ğı* çıkarın.
- **4.** *Ekran [aksam](#page-82-0)ını* çıkarın.
- **5.** *Optik [sürücüyü](#page-24-0)* çıkarın.
- **6.** *Sabit [sürücüyü](#page-22-0)* çıkarın.
- **7.** *Bluetooth [modülünü](#page-32-0)* çıkarın.
- **8.** *[Klavye](#page-52-0) kenarını* çıkarın.
- **9.** *[Klavyeyi](#page-54-0)* çıkarın.
- **10.** *Avuç içi [dayana](#page-58-0)ğı aksamını* çıkarın.
- **11.** Sistem kartından akıllı kart okuyucu kablosunu çıkarın.

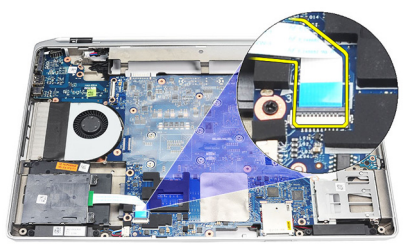

**12.** Akıllı kart okuyucusundaki vidaları çıkarın.

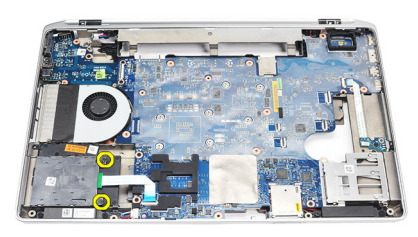

**13.** Akıllı kart okuyucusunu bilgisayardan çıkarın.

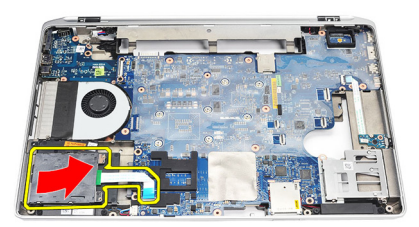

#### **Akıllı Kart Okuyucusunu Takma**

- **1.** Akıllı kart okuyucusunu bilgisayardaki orijinal konumuna takın.
- **2.** Akıllı kart okuyucusunun vidalarını sıkın.
- **3.** Akıllı kart okuyucu kablosunu sistem kartına bağlayın.
- **4.** *Avuç içi [dayana](#page-59-0)ğı aksamını* takın.
- **5.** *[Klavyeyi](#page-56-0)* takın.
- **6.** *[Klavye](#page-53-0) kenarını* takın.
- **7.** *Bluetooth [modülünü](#page-33-0)* takın.
- **8.** *Sabit [sürücüyü](#page-23-0)* takın.
- **9.** *Optik [sürücüyü](#page-26-0)* takın.
- **10.** *Ekran [aksam](#page-85-0)ını* takın.
- **11.** *Alt [kapa](#page-29-0)ğı* takın.
- **12.** *[Pili](#page-18-0)* takın.
- **13.** *[Bilgisayar](#page-11-0)ınızda Çalıştıktan Sonra* bölümündeki prosedürlere uyun.

### <span id="page-64-0"></span>**ExpressCard Kafesi 24**

#### **ExpressCard Kafesini Çıkarma**

- **1.** *[Bilgisayar](#page-8-0)ınızda Çalışmadan Önce* bölümündeki prosedürlere uyun.
- **2.** *[Pili](#page-18-0)* çıkarın.
- **3.** *[ExpressCard](#page-14-0)*'ı çıkarın.
- **4.** *Optik [sürücüyü](#page-24-0)* çıkarın.
- **5.** *Alt [kapa](#page-28-0)ğı* çıkarın.
- **6.** *Sabit [sürücüyü](#page-22-0)* çıkarın.
- **7.** *[Bluetooth'u](#page-32-0)* çıkarın.
- **8.** *[Klavye](#page-52-0) kenarını* çıkarın.
- **9.** *[Klavyeyi](#page-54-0)* çıkarın.
- **10.** *Avuç içi [dayana](#page-58-0)ğı aksamını* çıkarın.
- **11.** *Ekran [aksam](#page-82-0)ını* çıkarın.
- **12.** ExpressCard kafesini bilgisayara sabitleyen vidaları çıkarın.

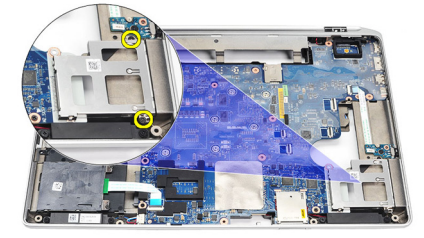

**13.** ExpressCard'ı bilgisayardan kaldırarak çıkarın.

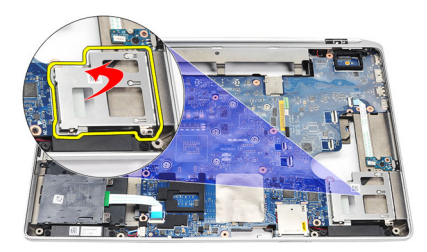

#### **ExpressCard Kafesini Takma**

- **1.** ExpressCard kafesini ilk konumuna takın.
- **2.** ExpressCard kafesini bilgisayara sabitleyen vidaları yerine takın ve sıkın.
- **3.** *Ekran [aksam](#page-85-0)ını* takın.
- **4.** *Avuç içi [dayana](#page-59-0)ğı aksamını* takın.
- **5.** *[Klavyeyi](#page-56-0)* takın.
- **6.** *[Klavye](#page-53-0) kenarını* takın.
- **7.** *[Bluetooth'u](#page-33-0)* takın.
- **8.** *Sabit [sürücüyü](#page-23-0)* takın.
- **9.** *Alt [kapa](#page-29-0)ğı* takın.
- **10.** *Optik [sürücüyü](#page-26-0)* takın.
- **11.** *[ExpressCard'](#page-14-0)ı* takın.
- **12.** *[Pili](#page-18-0)* takın.
- **13.** *[Bilgisayar](#page-11-0)ınızda Çalıştıktan Sonra* bölümündeki prosedürlere uyun.

### **Kablosuz Anahtar Kart<sup>ı</sup> 25**

#### **Kablosuz Anahtar Kartını Çıkarma**

- **1.** *[Bilgisayar](#page-8-0)ınızda Çalışmadan Önce* bölümündeki prosedürlere uyun.
- **2.** *[Pili](#page-18-0)* çıkarın.
- **3.** *Alt [kapa](#page-28-0)ğı* çıkarın.
- **4.** *Ekran [aksam](#page-82-0)ını* çıkarın.
- **5.** *Optik [sürücüyü](#page-24-0)* çıkarın.
- **6.** *Sabit [sürücüyü](#page-22-0)* çıkarın.
- **7.** *[Bluetooth'u](#page-32-0)* çıkarın.
- **8.** *[Klavye](#page-52-0) kenarını* çıkarın.
- **9.** *[Klavyeyi](#page-54-0)* çıkarın.
- **10.** *Avuç içi [dayana](#page-58-0)ğı aksamını* çıkarın.
- **11.** Kablosuz anahtar kablosunu sistem kartından çıkarın.

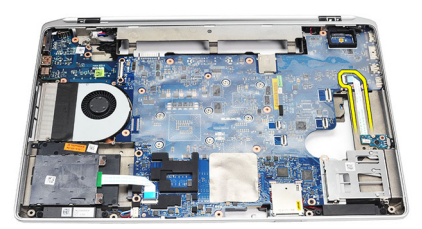

**12.** Sistem kartındaki vidayı çıkarın.

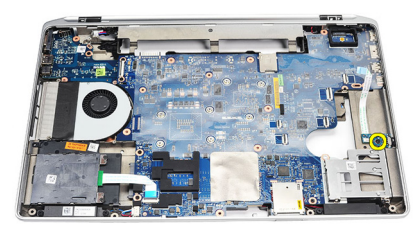

**13.** Kablosuz anahtar kartını bilgisayardan çıkarın.

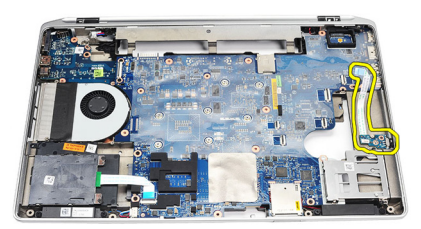

#### **Kablosuz Anahtar Kartını Takma**

- **1.** Kablosuz anahtar kartını bilgisayardaki orijinal konumuna hizalayın.
- **2.** Kartın üzerindeki vidayı sıkın.
- **3.** Kablosuz düğme kablosunu sistem kartına yönlendirip takın.
- **4.** *Avuç içi [dayana](#page-59-0)ğı aksamını* takın.
- **5.** *[Klavyeyi](#page-56-0)* takın.
- **6.** *[Klavye](#page-53-0) kenarını* takın.
- **7.** *[Bluetooth'u](#page-33-0)* takın.
- **8.** *Sabit [sürücüyü](#page-23-0)* takın.
- **9.** *Optik [sürücüyü](#page-26-0)* takın.
- **10.** *Ekran [aksam](#page-85-0)ını* takın.
- **11.** *Alt [kapa](#page-29-0)ğı* takın.
- **12.** *[Pili](#page-18-0)* takın.
- **13.** *[Bilgisayar](#page-11-0)ınızda Çalıştıktan Sonra* bölümündeki prosedürlere uyun.

### **Sistem Kart<sup>ı</sup> 26**

#### **Sistem Kartını Çıkarma**

- **1.** *[Bilgisayar](#page-8-0)ınızda Çalışmadan Önce* bölümündeki prosedürlere uyun.
- **2.** *[Güvenli](#page-12-0) dijital (SD) Kartını* çıkarın.
- **3.** *[ExpressCard](#page-14-0)*'ı çıkarın.
- **4.** *[Pili](#page-18-0)* çıkarın.
- **5.** *Alt [kapa](#page-28-0)ğı* çıkarın.
- **6.** *Ekran [aksam](#page-82-0)ını* çıkarın.
- **7.** *Optik [sürücüyü](#page-24-0)* çıkarın.
- **8.** *Sabit [sürücüyü](#page-22-0)* çıkarın.
- **9.** *[Kablosuz](#page-42-0) yerel ağ (WLAN)* kartını çıkarın.
- **10.** *[Kablosuz](#page-44-0) geniş ağ (WWAN)* kartını çıkarın.
- **11.** *Isı [emicisini](#page-48-0)* çıkarın.
- **12.** *İş[lemciyi](#page-50-0)* çıkarın.
- **13.** *[Belle](#page-30-0)ği* çıkarın.
- **14.** *[Bluetooth'u](#page-32-0)* çıkarın.
- **15.** *[Modem](#page-36-0) kartını* çıkarın.
- **16.** *[Klavye](#page-52-0) kenarını* çıkarın.
- **17.** *[Klavyeyi](#page-54-0)* çıkarın.
- **18.** *Avuç içi [dayana](#page-58-0)ğı aksamını* çıkarın.
- **19.** *[ExpressCard](#page-64-0) kafesini* çıkarın.
- **20.** Düğme pil kablosunu ve güç konnektörü kablosunu sistem kartından çıkarıp ayırın.

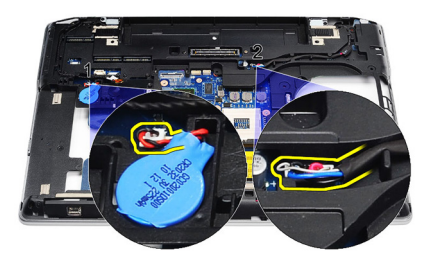

**21.** LVDS braketini sabitleyen iki vidayı çıkarın.

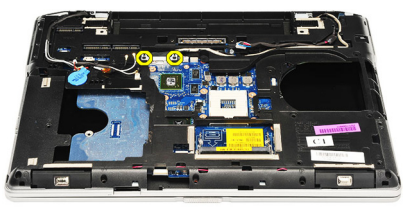

**22.** LVDS braketini çıkarın.

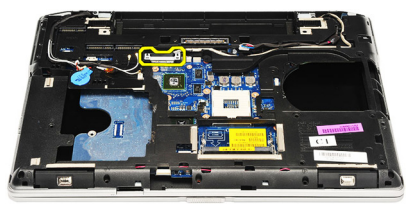

- **23.** Aşağıdaki kabloları sistem kartından çıkarın:
	- LVDS
	- kamera/mikrofon
	- dokunmatik ekran (varsa)

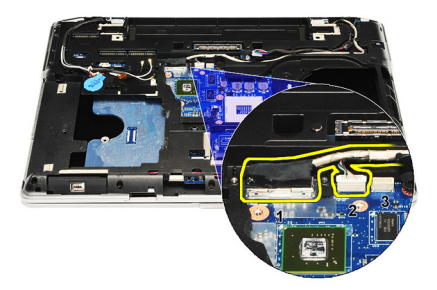

- **24.** Bilgisayarı ters çevirin ve aşağıdaki kabloları sistem kartından çıkarın:
	- kablosuz anahtar kartı
	- akıllı kart okuyucu
	- hoparlör

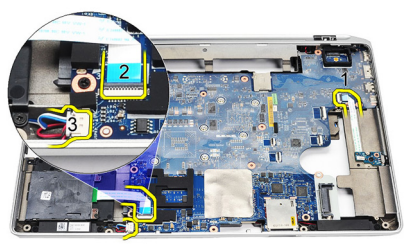

**25.** Sistem kartındaki vidaları çıkarın.

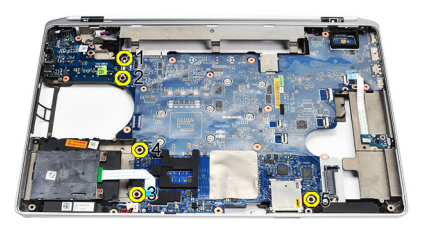

**26.** Sistem kartının sol üst kenarını G/Ç kartı konnektöründen çıkarın.

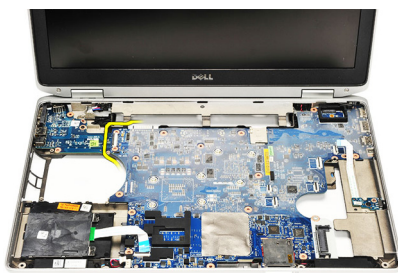

**27.** Sistem kartını kaldırarak bilgisayardan çıkarın.

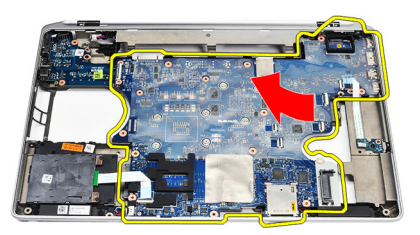

#### **Sistem Kartını Takma**

- **1.** Sistem kartını bilgisayardaki orijinal konumuna hizalayın.
- **2.** Sistem kartını bilgisayara sabitleyen vidaları yerine takın ve sıkın.
- **3.** Aşağıdaki kabloları sistem kartına yönlendirin ve bağlayın:
	- LVDS
	- kamera/mikrofon
	- dokunmatik ekran (varsa)
	- hoparlör
	- kablosuz anahtar kartı
	- akıllı kart okuyucu
	- düğme pil
- güç konnektörü
- **4.** LVDS braketini takın ve yerine sabitlemek için vidaları sıkın.
- **5.** *[ExpressCard](#page-65-0) Kafesini* takın.
- **6.** *Avuç içi [dayana](#page-59-0)ğı aksamını* takın.
- **7.** *[Klavyeyi](#page-56-0)* takın.
- **8.** *[Klavye](#page-53-0) kenarını* takın.
- **9.** *[Modem](#page-37-0) kartını* takın.
- **10.** *[Bluetooth'u](#page-33-0)* takın.
- **11.** *[Belle](#page-31-0)ği* takın.
- **12.** *İş[lemciyi](#page-51-0)* takın.
- **13.** *Isı [emiciyi](#page-49-0)* takın.
- **14.** *[Kablosuz](#page-45-0) geniş ağ (WWAN) kartını* takın
- **15.** *[Kablosuz](#page-43-0) yerel ağ (WLAN) kartını* takın
- **16.** *Sabit [sürücüyü](#page-23-0)* takın.
- **17.** *Optik [sürücüyü](#page-26-0)* takın.
- **18.** *Ekran [aksam](#page-85-0)ını* takın.
- **19.** *Alt [kapa](#page-29-0)ğı* takın.
- **20.** *[Pili](#page-18-0)* takın.
- **21.** *[ExpressCard'](#page-14-0)ı* takın.
- **22.** *[Güvenli](#page-12-0) Dijital (SD) Kartını* takın.
- **23.** *[Bilgisayar](#page-11-0)ınızda Çalıştıktan Sonra* bölümündeki prosedürlere uyun.

# **Hoparlör 27**

#### **Hoparlörleri Çıkarma**

- **1.** *[Bilgisayar](#page-8-0)ınızda Çalışmadan Önce* bölümündeki prosedürlere uyun.
- **2.** *[Güvenli](#page-12-0) dijital (SD) Kartını* çıkarın.
- **3.** *[ExpressCard](#page-14-0)*'ı çıkarın.
- **4.** *[Pili](#page-18-0)* çıkarın.
- **5.** *Alt [kapa](#page-28-0)ğı* çıkarın.
- **6.** *Ekran [aksam](#page-82-0)ını* çıkarın.
- **7.** *Optik [sürücüyü](#page-24-0)* çıkarın.
- **8.** *Sabit [sürücüyü](#page-22-0)* çıkarın.
- **9.** *[Kablosuz](#page-42-0) yerel ağ (WLAN)* kartını çıkarın.
- **10.** *[Kablosuz](#page-44-0) geniş ağ (WWAN)* kartını çıkarın.
- **11.** *Isı [emicisini](#page-48-0)* çıkarın.
- **12.** *İş[lemciyi](#page-50-0)* çıkarın.
- **13.** *[Belle](#page-30-0)ği* çıkarın.
- **14.** *[Bluetooth'u](#page-32-0)* çıkarın.
- **15.** *[Modem](#page-36-0) kartını* çıkarın.
- **16.** *[Klavye](#page-52-0) kenarını* çıkarın.
- **17.** *[Klavyeyi](#page-54-0)* çıkarın.
- **18.** *Avuç içi [dayana](#page-58-0)ğı aksamını* çıkarın.
- **19.** *[ExpressCard](#page-64-0) kafesini* çıkarın.
- **20.** *[Sistem](#page-68-0) kartını* çıkarın.
- **21.** Sabit sürücü destek plakasını bilgisayara sabitleyen vidayı çıkarın.

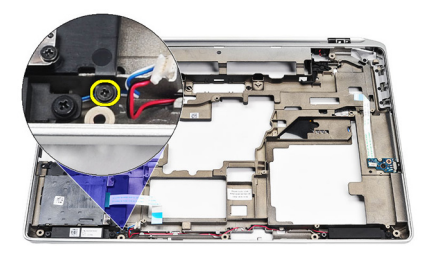

**22.** Sabit sürücü destek plakasını kaydırarak çıkarın.

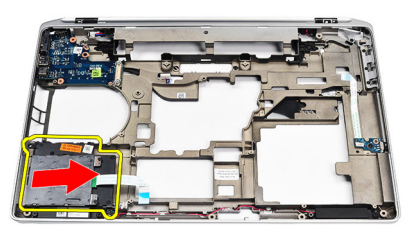

**23.** Hoparlörleri sabitleyen vidaları sökün.

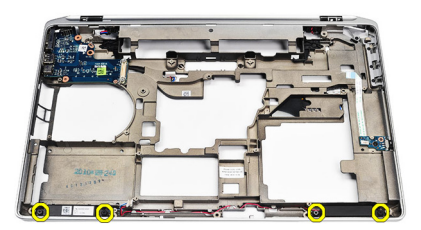

**24.** Hoparlör kablolarını yerlerinden çıkarın ve hoparlörleri çıkarın.

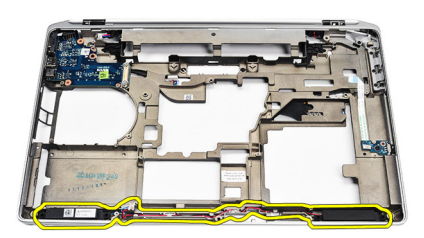

#### **Hoparlörleri Takma**

- **1.** Hoparlörleri ik konumlarına hizalayın ve hoparlör kablolarını takın.
- **2.** Hoparlörleri sabitleyen vidaları sıkın.
- **3.** Sabit sürücü destek plakasını yerine kaydırın.
- **4.** Sabit sürücü destek plakasını bilgisayara sabitlemek için vidayı sıkın.
- **5.** *[Sistem](#page-71-0) kartını* takın.
- **6.** *[ExpressCard](#page-65-0) Kafesini* takın.
- **7.** *Avuç içi [dayana](#page-59-0)ğı aksamını* takın.
- **8.** *[Klavyeyi](#page-56-0)* takın.
- **9.** *[Klavye](#page-53-0) kenarını* takın.
- **10.** *[Modem](#page-37-0) kartını* takın.
- **11.** *[Bluetooth'u](#page-33-0)* takın.
- **12.** *[Belle](#page-31-0)ği* takın.
- **13.** *İş[lemciyi](#page-51-0)* takın.
- **14.** *Isı [emcisini](#page-49-0)* takın.
- **15.** *[Kablosuz](#page-45-0) geniş ağ (WWAN) kartını* takın
- **16.** *[Kablosuz](#page-43-0) yerel ağ (WLAN) kartını* takın
- **17.** *Sabit [sürücüyü](#page-23-0)* takın.
- **18.** *Optik [sürücüyü](#page-26-0)* takın.
- **19.** *Ekran [aksam](#page-85-0)ını* takın.
- **20.** *Alt [kapa](#page-28-0)ğı* çıkarın.
- **21.** *[Pili](#page-18-0)* çıkarın.
- **22.** *[ExpressCard'](#page-14-0)ı* takın.
- **23.** *[Güvenli](#page-12-0) dijital (SD) Kartını* çıkarın.
- **24.** *[Bilgisayar](#page-11-0)ınızda Çalıştıktan Sonra* bölümündeki prosedürlere uyun.

# **Giriş/Çıkış Paneli 28**

#### **Giriş/Çıkış (G/Ç) Panelini Çıkarma**

- **1.** *[Bilgisayar](#page-8-0)ınızda Çalışmadan Önce* bölümündeki prosedürlere uyun.
- **2.** *[Güvenli](#page-12-0) dijital (SD) Kartını* çıkarın.
- **3.** *[ExpressCard](#page-14-0)*'ı çıkarın.
- **4.** *[Pili](#page-18-0)* çıkarın.
- **5.** *Alt [kapa](#page-28-0)ğı* çıkarın.
- **6.** *Ekran [aksam](#page-82-0)ını* çıkarın.
- **7.** *Optik [sürücüyü](#page-24-0)* çıkarın.
- **8.** *Sabit [sürücüyü](#page-22-0)* çıkarın.
- **9.** *[Kablosuz](#page-42-0) yerel ağ (WLAN)* kartını çıkarın.
- **10.** *[Kablosuz](#page-44-0) geniş ağ (WWAN)* kartını çıkarın.
- **11.** *Isı [emicisini](#page-48-0)* çıkarın.
- **12.** *İş[lemciyi](#page-50-0)* çıkarın.
- **13.** *[Belle](#page-30-0)ği* çıkarın.
- **14.** *[Bluetooth'u](#page-32-0)* çıkarın.
- **15.** *[Modem](#page-36-0) kartını* çıkarın.
- **16.** *Modem [konnektörünü](#page-38-0)* çıkarın.
- **17.** *[Klavye](#page-52-0) kenarını* çıkarın.
- **18.** *[Klavyeyi](#page-54-0)* çıkarın.
- **19.** *Avuç içi [dayana](#page-58-0)ğı aksamını* çıkarın.
- **20.** *Akıllı kart [okuyucusunu](#page-62-0)* çıkarın.
- **21.** *[ExpressCard](#page-64-0) kafesini* çıkarın.
- **22.** *[Sistem](#page-68-0) kartını* çıkarın.
- **23.** G/Ç kartını bilgisayara sabitleyen vidayı çıkarın.

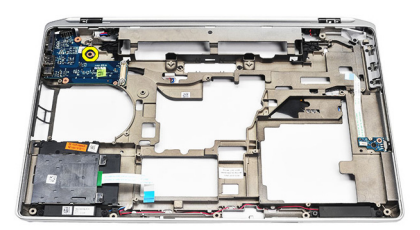

**24.** G/Ç panelini 45 derecelik açıyla yukarı doğru kaldırın ve bilgisayardan çıkarın.

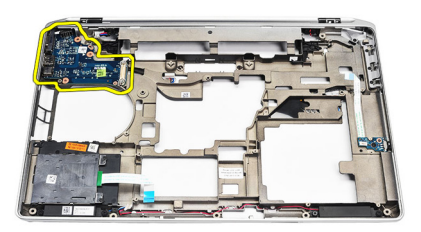

#### **Giriş/Çıkış (G/Ç) Panelini Takma**

- **1.** G/Ç panelini 45 derecelik açıyla bilgisayardaki orijinal konumuna kaydırın.
- **2.** G/Ç panelini bilgisayara sabitleyen vidayı sıkın.
- **3.** *[Sistem](#page-71-0) kartını* takın.
- **4.** *[ExpressCard](#page-65-0) Kafesini* takın.
- **5.** *Akıllı kart [okuyucusunu](#page-63-0)* takın.
- **6.** *Avuç içi [dayana](#page-59-0)ğı aksamını* takın.
- **7.** *[Klavyeyi](#page-56-0)* takın.
- **8.** *[Klavye](#page-53-0) kenarını* takın.
- **9.** *Modem [konnektörünü](#page-40-0)* takın.
- **10.** *[Modem](#page-37-0) kartını* takın.
- **11.** *[Bluetooth'u](#page-33-0)* takın.
- **12.** *[Belle](#page-31-0)ği* takın.
- **13.** *İş[lemciyi](#page-51-0)* takın.
- **14.** *Isı [emicisini](#page-49-0)* takın.
- **15.** *[Kablosuz](#page-45-0) geniş ağ (WWAN) kartını* takın
- **16.** *[Kablosuz](#page-43-0) yerel ağ (WLAN) kartını* takın
- **17.** *Sabit [sürücüyü](#page-23-0)* takın.
- **18.** *Optik [sürücüyü](#page-26-0)* takın.
- **19.** *Ekran [aksam](#page-85-0)ını* takın.
- **20.** *Alt [kapa](#page-29-0)ğı* takın.
- **21.** *[Pili](#page-18-0)* takın.
- **22.** *[ExpressCard'](#page-14-0)ı* takın.
- **23.** *[Güvenli](#page-12-0) Dijital (SD) Kartını* takın.
- **24.** *[Bilgisayar](#page-11-0)ınızda Çalıştıktan Sonra* bölümündeki prosedürlere uyun.

## <span id="page-82-0"></span>**Ekran Aksam<sup>ı</sup> 29**

#### **Ekran Aksamını Çıkarma**

- **1.** *[Bilgisayar](#page-8-0)ınızda Çalışmadan Önce* bölümündeki prosedürlere uyun.
- **2.** *[Pili](#page-18-0)* çıkarın.
- **3.** *Alt [kapa](#page-28-0)ğı* çıkarın.
- **4.** Anten kablolarını bilgisayardan çıkarın.

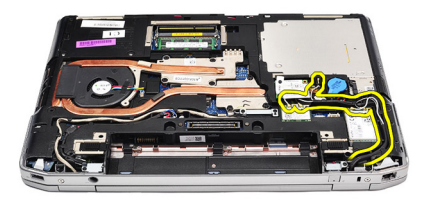

**5.** Düşük voltaj diferansiyal sinyal (LVDS) destek braketini sabitleyen vidaları çıkarın.

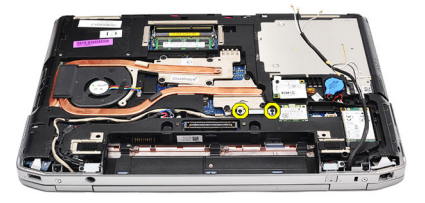

**6.** LVDS destek braketini kaldırıp çıkarın.

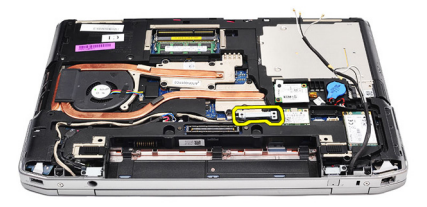

- **7.** Aşağıdaki kabloları sistem kartından çıkarın:
	- LVDS
	- kamera
	- dokunmatik ekran

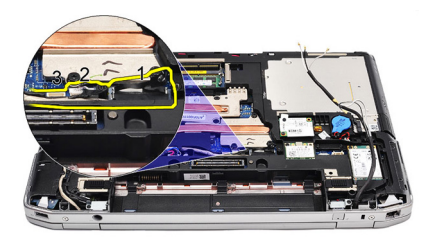

**8.** Kabloları yerlerinden çıkarın.

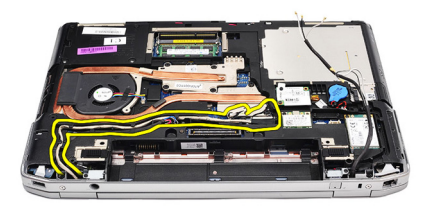

**9.** Ekran aksamını bilgisayara sabitleyen vidaları çıkarın.

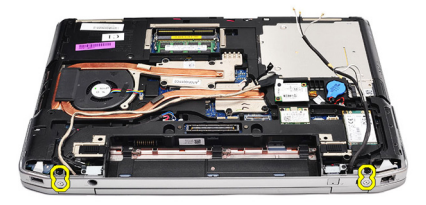

**10.** LVDS kablosunu ve anten kablolarını bilgisayardan ayırmak için bilgisayar tabanını ekran aksamından kaldırın.

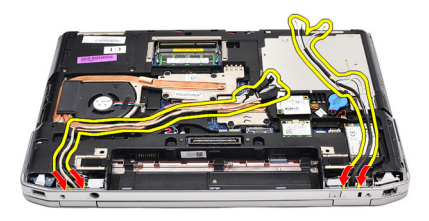

**11.** Bilgisayarı sistem aksamından ayırarak çıkarın.

<span id="page-85-0"></span>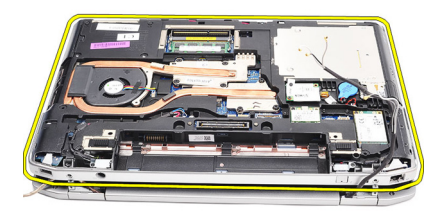

#### **Ekran Aksamını Takma**

- **1.** Düşük voltajlı diferansiyel sinyal (LVDS) kablosunu ve kablosuz anten kablolarını alt taban kasasındaki deliklere takın.
- **2.** Ekran aksamı menteşelerini alt taban kasasına takın.
- **3.** Ekran aksamını bilgisayara sabitleyen vidaları yerine takın ve sıkın.
- **4.** LVDS kablosunu bölmesi boyunca yönlendirin ve konnektörü sistem kartına takın.
- **5.** LVDS braketini takın.
- **6.** Braketi sabitlemek için vidaları sıkın.
- **7.** Kablosuz Yerel Ağ (WLAN) ve/veya Kablosuz Geniş Ağ (WWAN) antenlerini bölmelerine yönlendirin ve antenleri WLAN ve/veya WWAN modülüne takın.
- **8.** *Alt [kapa](#page-29-0)ğı* takın.
- **9.** *[Pili](#page-18-0)* takın.
- **10.** *[Bilgisayar](#page-11-0)ınızda Çalıştıktan Sonra* bölümündeki prosedürlere uyun.

# <span id="page-86-0"></span>**Ekran Çerçevesi 30**

### **Ekran Çerçevesini Çıkarma**

- **1.** *[Bilgisayar](#page-8-0)ınızda Çalışmadan Önce* bölümündeki prosedürlere uyun.
- **2.** *[Pili](#page-18-0)* çıkarın.
- **3.** Ekran aksamından ekran çerçevesini çıkarın.

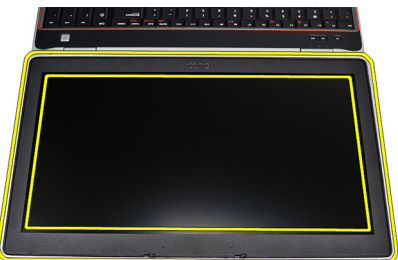

**4.** Ekran çerçevesini çıkarın.

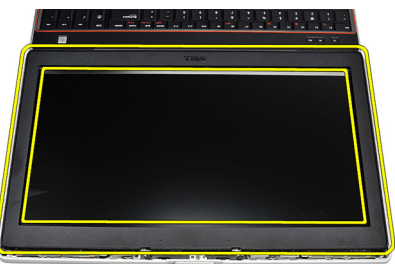

## **Ekran Çerçevesini Takma**

- **1.** Ekran çerçevesini ekran aksamına yerleştirin.
- **2.** Üst köşeden başlayarak ekran çerçevesine bastırın ve ekran aksamına oturana kadar tüm çerçeveyi dolaşın.
- **3.** Ekran çerçevesinin sol ve sağ kenarlarına basın.
- **4.** *[Pili](#page-18-0)* takın.
- **5.** *[Bilgisayar](#page-11-0)ınızda Çalıştıktan Sonra* bölümündeki prosedürlere uyun.

## **Ekran Paneli 31**

#### **Ekran Panelini Çıkarma**

- **1.** *[Bilgisayar](#page-8-0)ınızda Çalışmadan Önce* bölümündeki prosedürlere uyun.
- **2.** *[Pili](#page-18-0)* çıkarın.
- **3.** *Ekran [çerçevesini](#page-86-0)* çıkarın.
- **4.** Ekran panelini bilgisayara sabitleyen vidaları çıkarın.

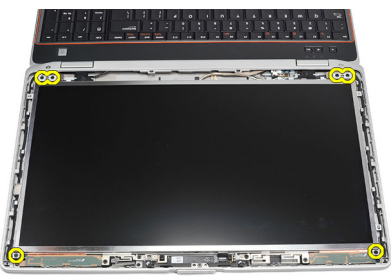

**5.** Ekran panelini klavyenin üzerine ters çevirin.

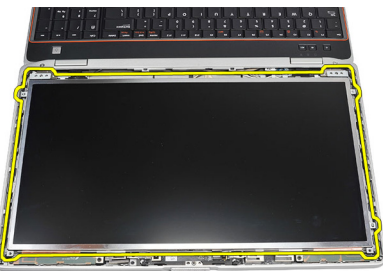

**6.** Düşük voltaj diferansiyel sinyal (LVSD) kablosu konnektöründeki bandı çıkarın.

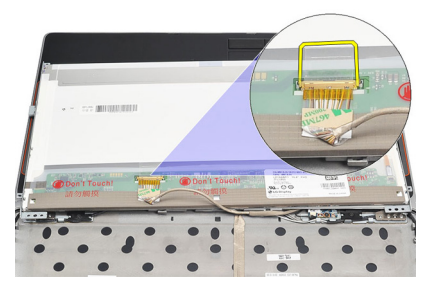

**7.** LVSD kablosunu ekran panelinden çıkarın.

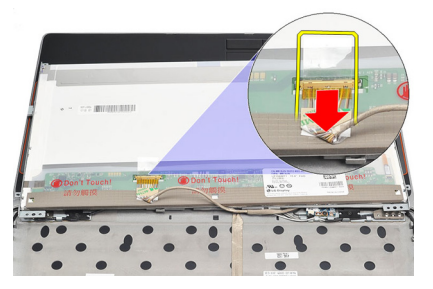

**8.** Bilgisayardan ekran panelini çıkarın.

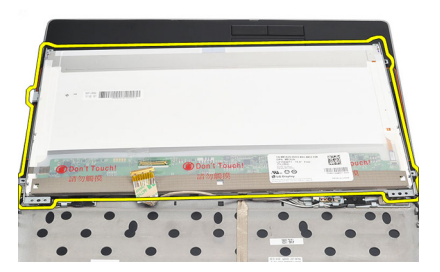

#### **Ekran Panelini Takma**

- **1.** Ekran panelini, bilgisayardaki ilk konumuna hizalayın.
- **2.** Düşük voltaj diferansiyel sinyal (LVSD) kablosunu ekran paneline takın ve bandı yapıştırın.
- **3.** Ekran panelinini bilgisayara sabitleyen vidaları sıkın.
- **4.** *[Pili](#page-18-0)* takın.
- **5.** *Ekran [çerçevesini](#page-86-0)* takın.
- **6.** *[Bilgisayar](#page-11-0)ınızda Çalıştıktan Sonra* bölümündeki prosedürlere uyun.

## **Kamera 32**

#### **Kamerayı Çıkarma**

- **1.** *[Bilgisayar](#page-8-0)ınızda Çalışmadan Önce* bölümündeki prosedürlere uyun.
- **2.** *[Pili](#page-18-0)* çıkarın.
- **3.** *Ekran [çerçevesini](#page-86-0)* çıkarın.
- **4.** Kamera modülünü sabitleyen vidayı gevşetin.

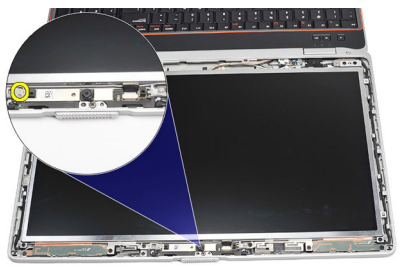

**5.** Kabloyu sökün ve kamera modülünü çıkarın.

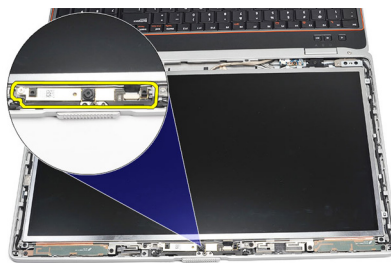

### **Kamerayı Takma**

- **1.** Kamera modülünü yerine yerleştirin ve kabloyu takın.
- **2.** Kamera modülünü sabitlemek için vidayı sıkın.
- **3.** *Ekran [çerçevesini](#page-86-0)* takın.
- **4.** *[Pili](#page-18-0)* takın.
- **5.** *[Bilgisayar](#page-11-0)ınızda Çalıştıktan Sonra* bölümündeki prosedürlere uyun.

# **Özellikler 33**

## **Teknik Özellikler**

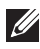

**NOT:** Teklifler bölgeye göre değişebilir. Aşağıdaki teknik özellikler sadece yasaların bilgisayarınızla birlikte gönderilmesini şart koştuğu teknik özelliklerdir. Bilgisayarınızın yapılandırması hakkında daha fazla bilgi için **Başlat** → **Yardım ve Destek** öğelerini tıklatın ve bilgisayarınız hakkındaki bilgileri gösteren seçimi yapın.

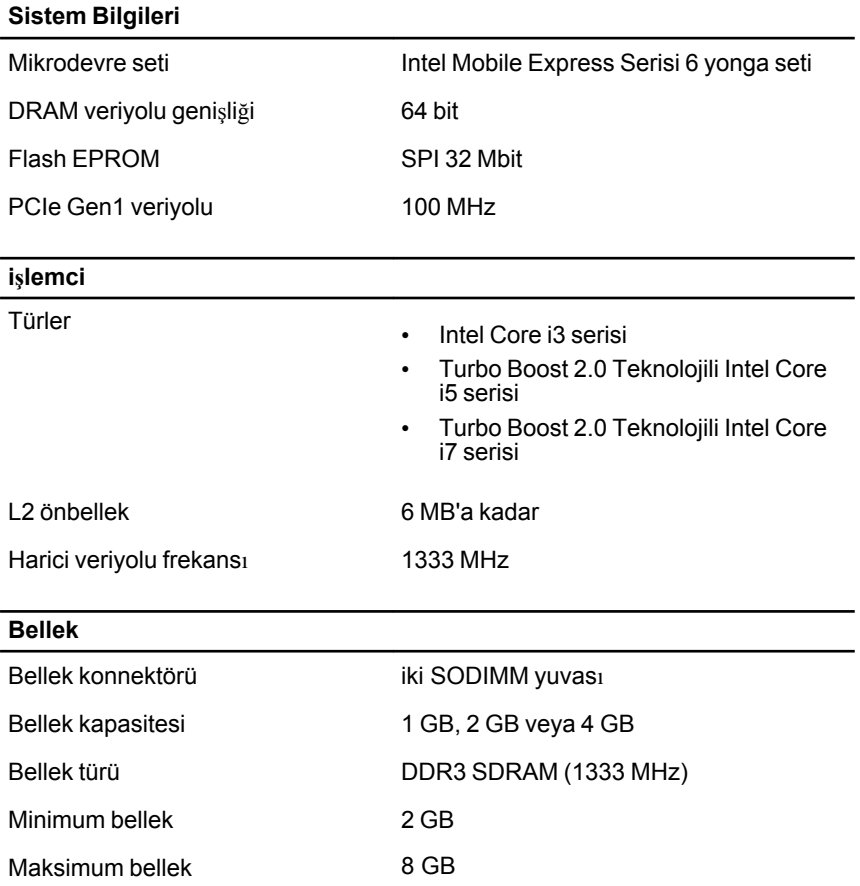

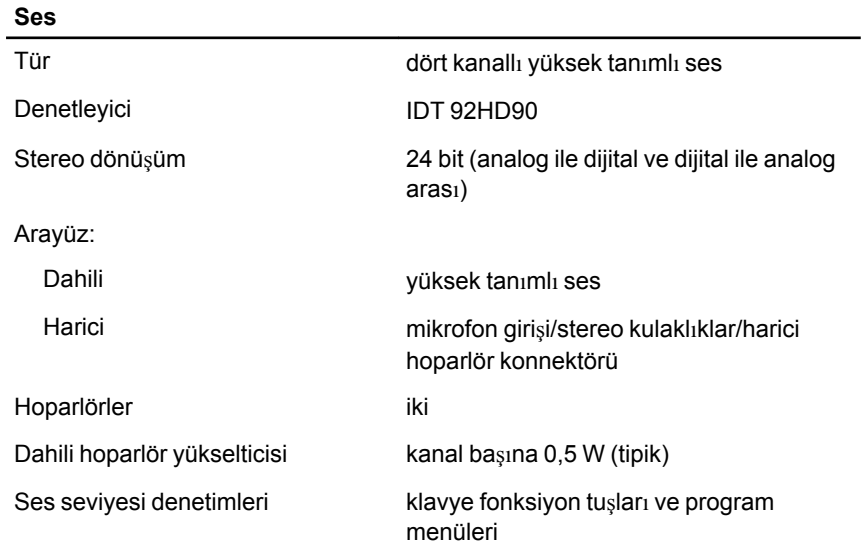

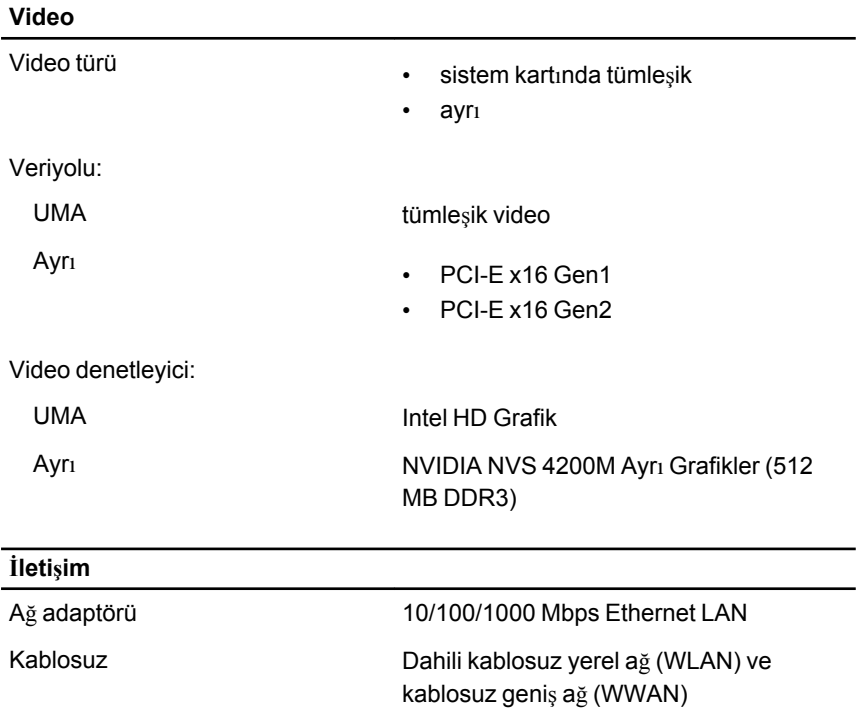

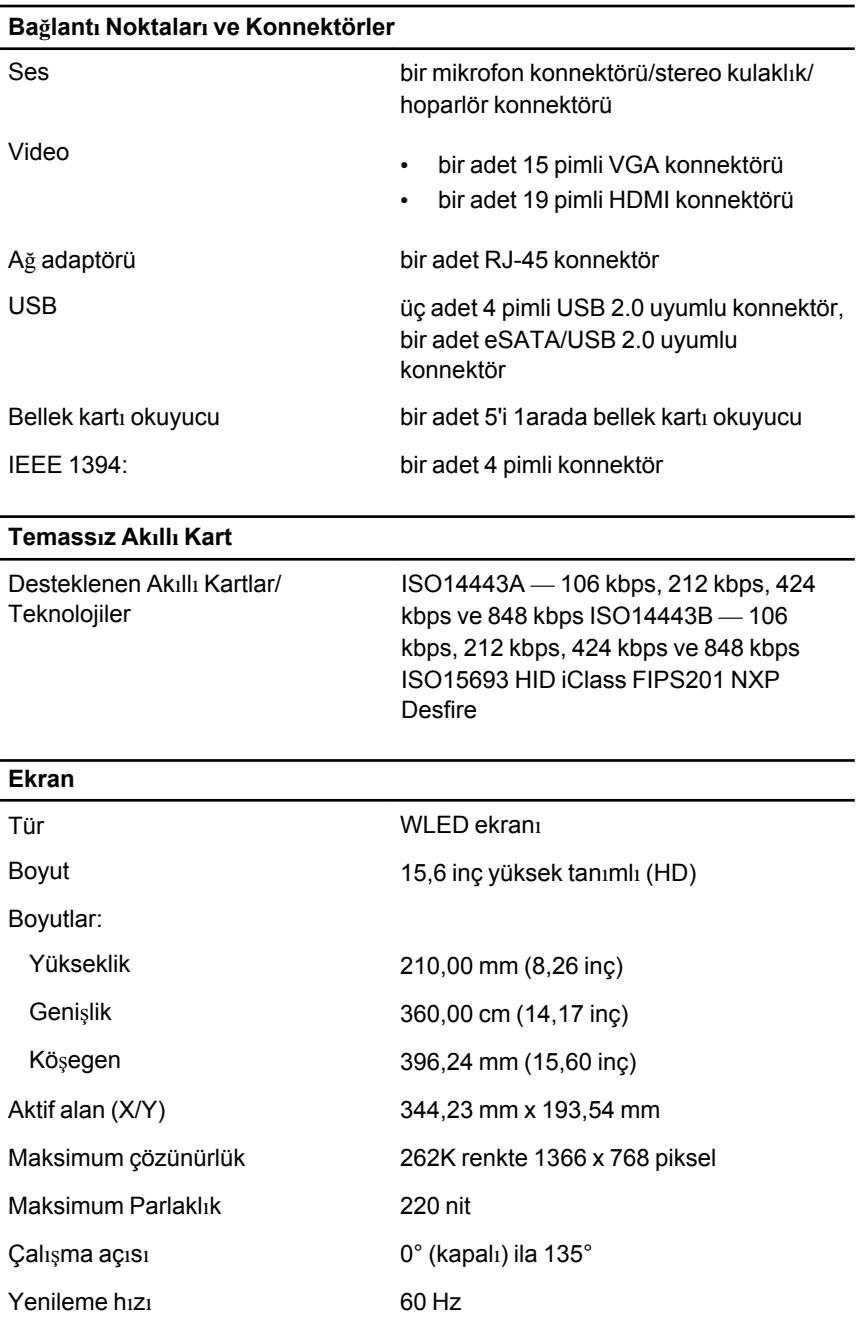

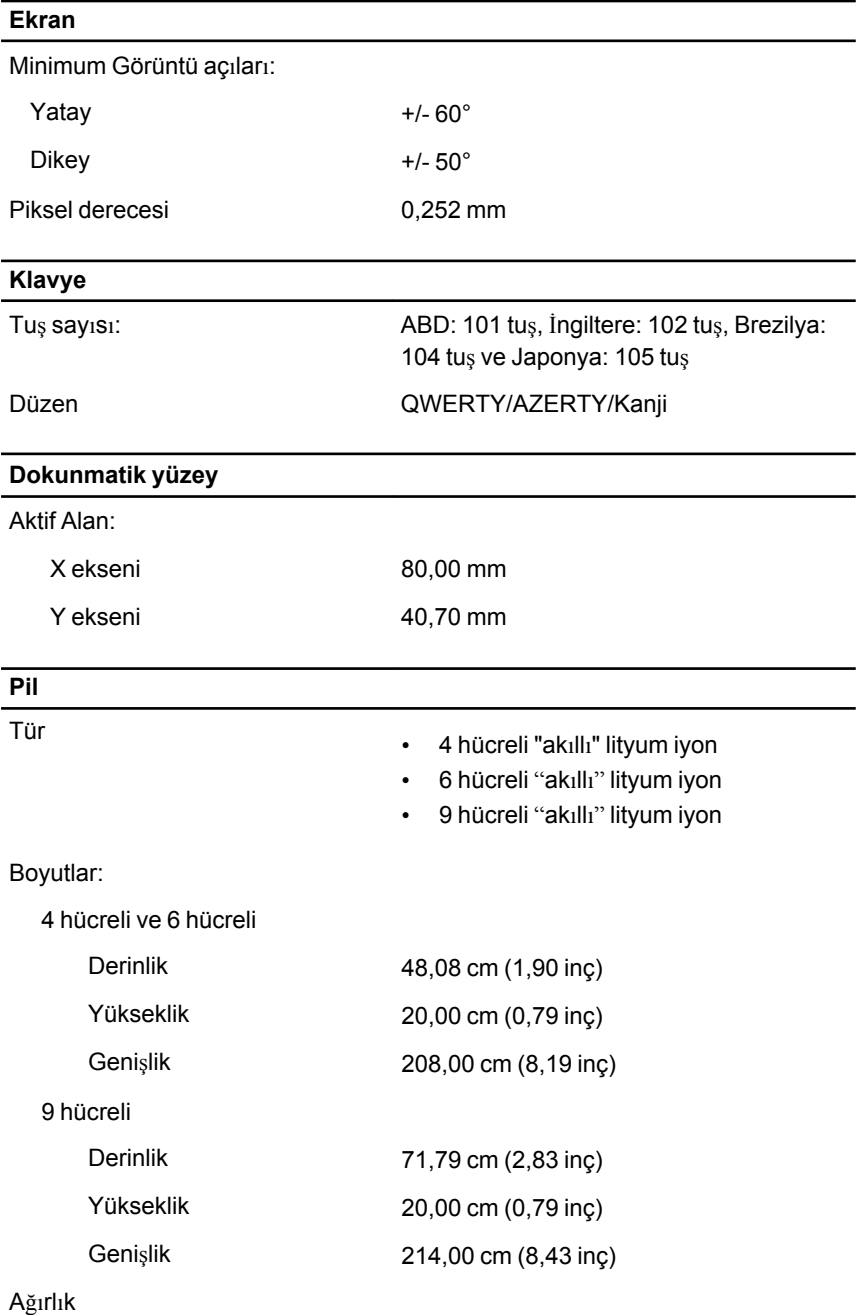

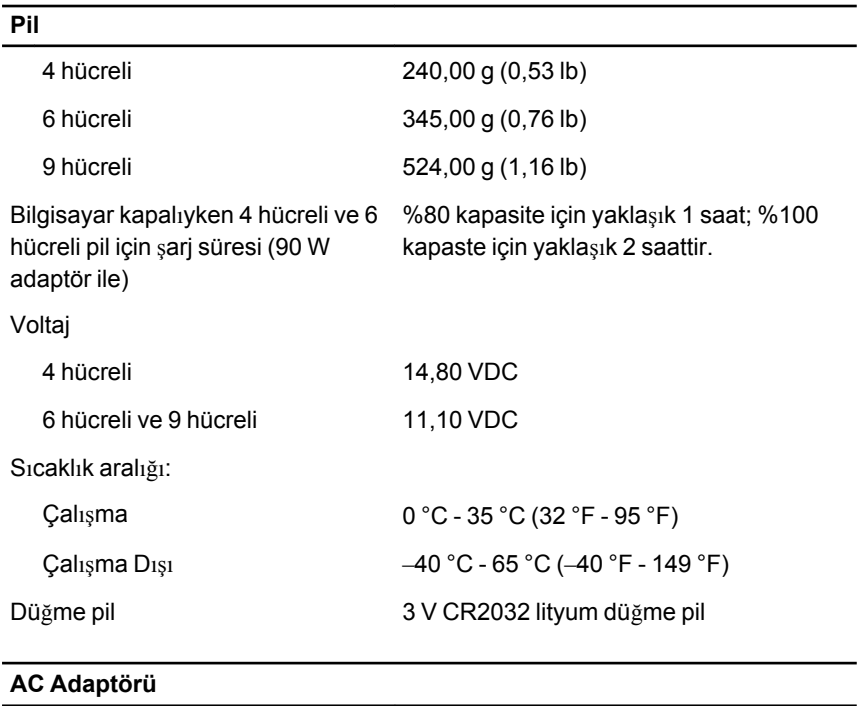

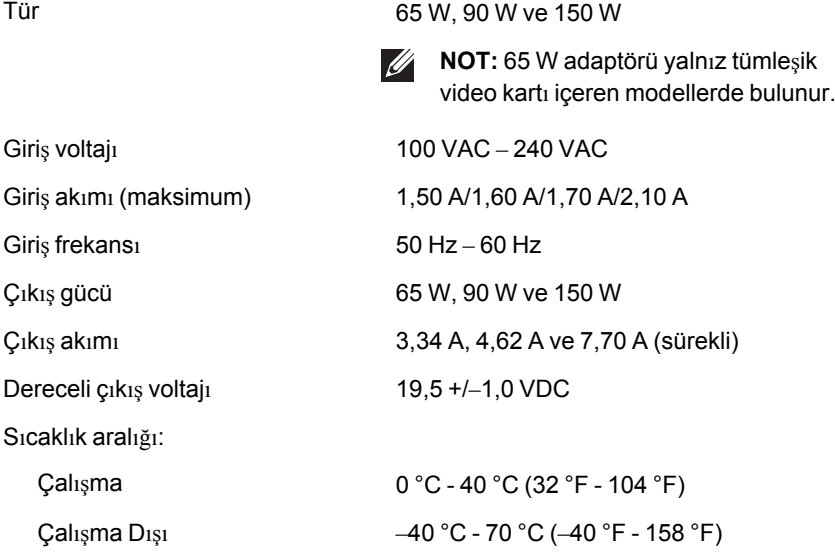

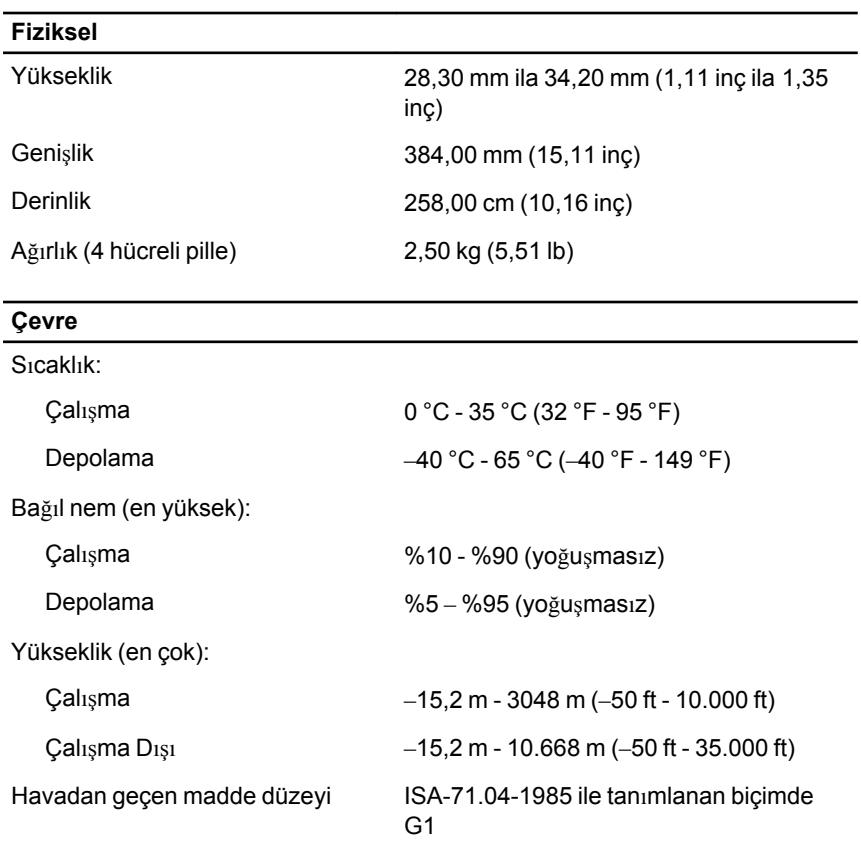

# **Sistem Kurulumu 34**

#### **Sistem Kurulumuna Genel Bakış**

Sistem Kurulumu aşağıdakileri gerçekleştirmenizi sağlar:

- bilgisayarınıza herhangi bir donanım ekledikten veya bir donanımı değiştirdikten ya da çıkardıktan sonra sistem yapılandırma bilgilerini değiştirmek için
- kullanıcı parolası gibi kullanıcı tarafından belirlenebilen bir seçeneği ayarlamak veya değiştirmek için
- geçerli bellek miktarını okumak veya takılı sabit sürücü türünü ayarlamak için

Sistem Kurulumu'nu kullanmadan önce ileride kullanmak üzere Sistem Kurulumu ekran bilgilerini bir yere not etmeniz önerilir.

**DİKKAT: Uzman bir bilgisayar kullanıcısı değilseniz, bu programın** ayarlarını değiştirmeyin. Bazı değişiklikler bilgisayarınızın yanlış **çalışmasına neden olabilir.**

### **Sistem Kurulumuna Girme**

- **1.** Bilgisayarınızı açın (veya yeniden başlatın).
- **2.** Mavi DELL logosu görüntülendiğinde, F2 isteminin görünüp görünmediğine dikkat etmeniz gerekir.
- **3.** F2 istemi görüntülendikten hemen sonra <F2> düğmesine basın.
- **NOT:** F2 istemi klavyenin başlatılmış olduğunu belirtir. Bu istem çok hızlı bir şekilde görünebilir, bu nedenle görünmesini dikkatle bekleyin ve sonra <F2> tuşuna basın. İstenmeden önce <F2> tuşuna basarsanız, bu tuş vuruşu kaybedilir.
- **4.** Çok uzun süre bekler ve işletim sistemi logosunu görürseniz, Microsoft Windows masaüstü görünene kadar beklemeye devam edin ve sonra bilgisayarınızı kapatıp yeniden deneyin.

### **Sistem Kurulumu Menü Seçenekleri**

Aşağıdaki bölümlerde Sistem Kurulumu programı için menü seçenekleri tanımlanır.

#### **Genel**

Aşağıdaki tablo, **Genel** menüsünün menü seçeneklerini tanımlar.

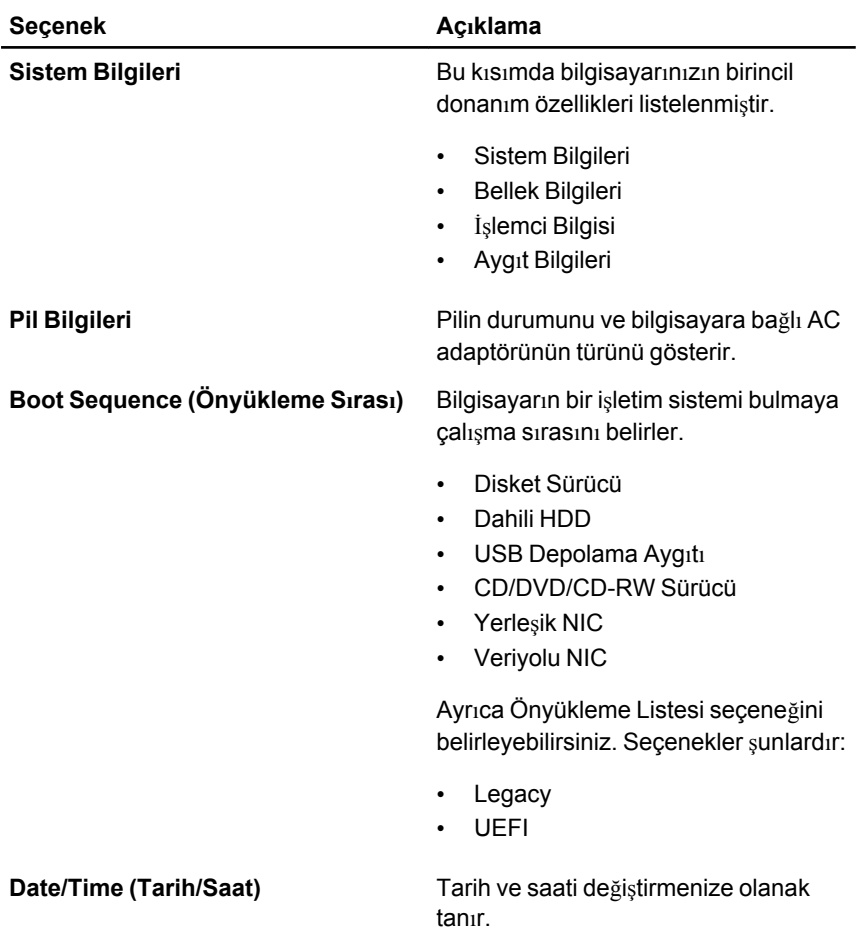

#### **Sistem Yapılandırması**

Aşağıdaki tablo, **Sistem Yapılandırması** menüsünün menü seçeneklerini tanımlar.

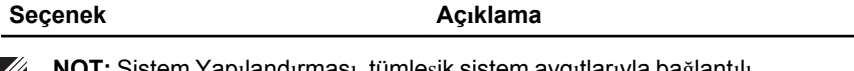

**NOT:** Sistem Yapılandırması, tümleşik sistem aygıtlarıyla bağlantılı seçenekleri ve ayarları içerir. Bilgisayarınıza ve takılı aygıtlara bağlı olarak, bu bölümde listelenen öğeler görüntülenebilir de görüntülenmeyebilir de.

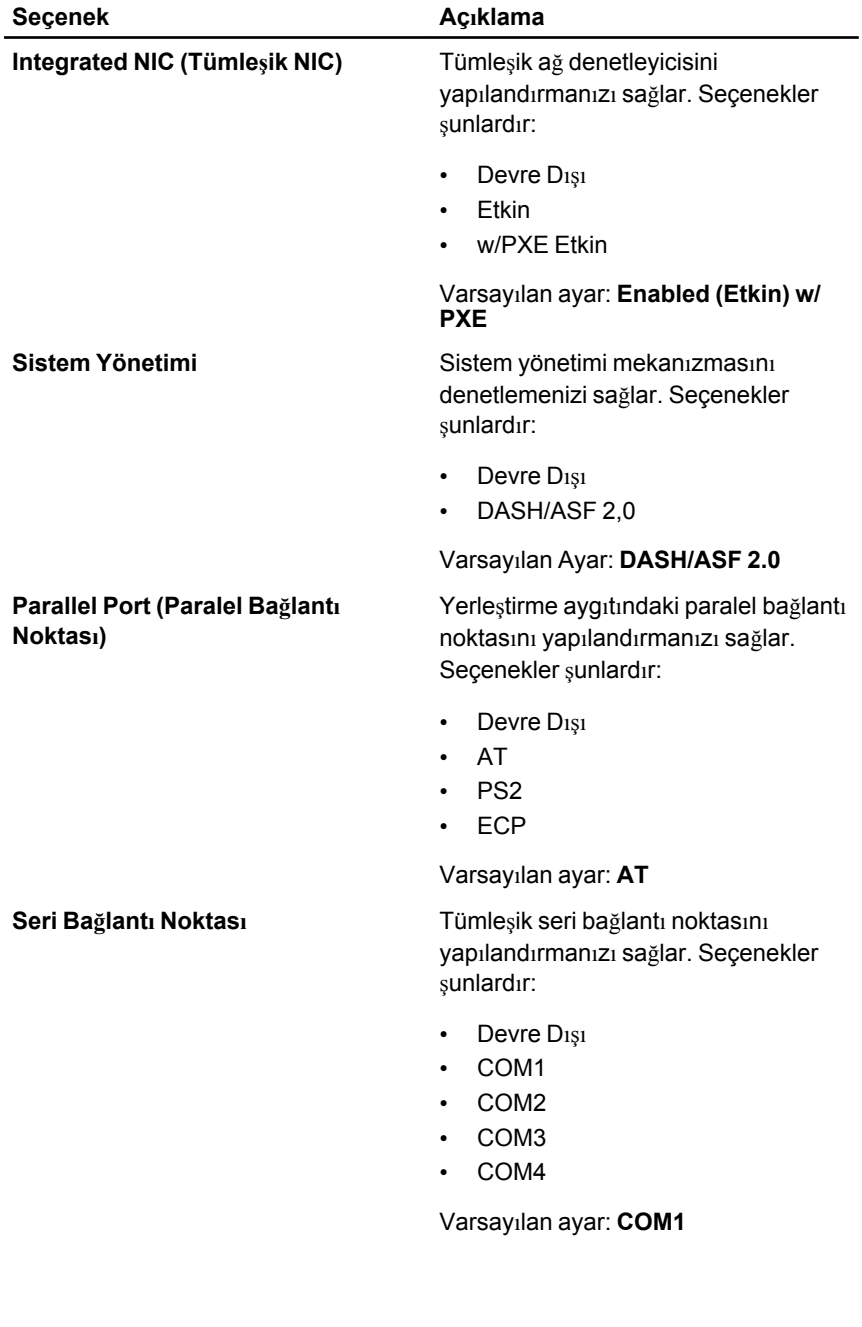

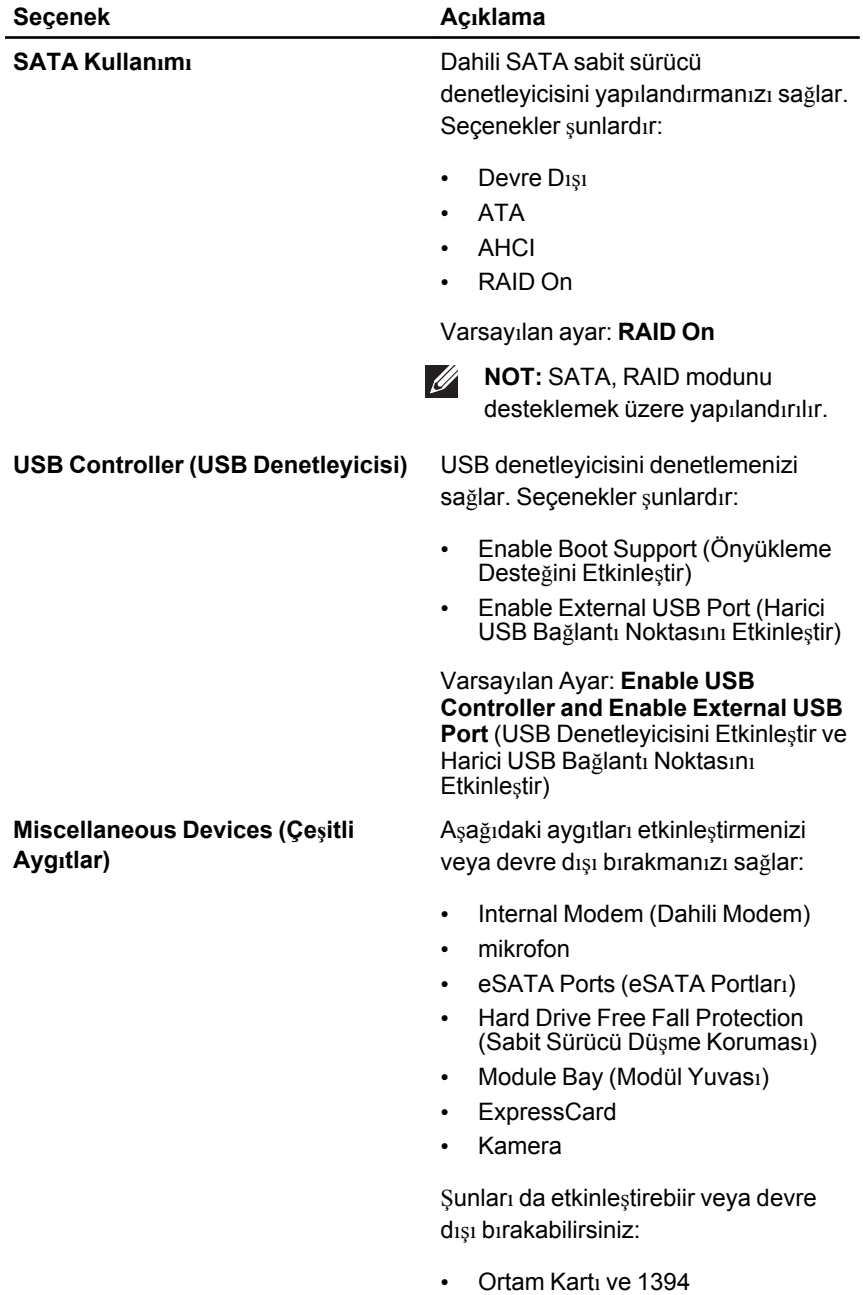

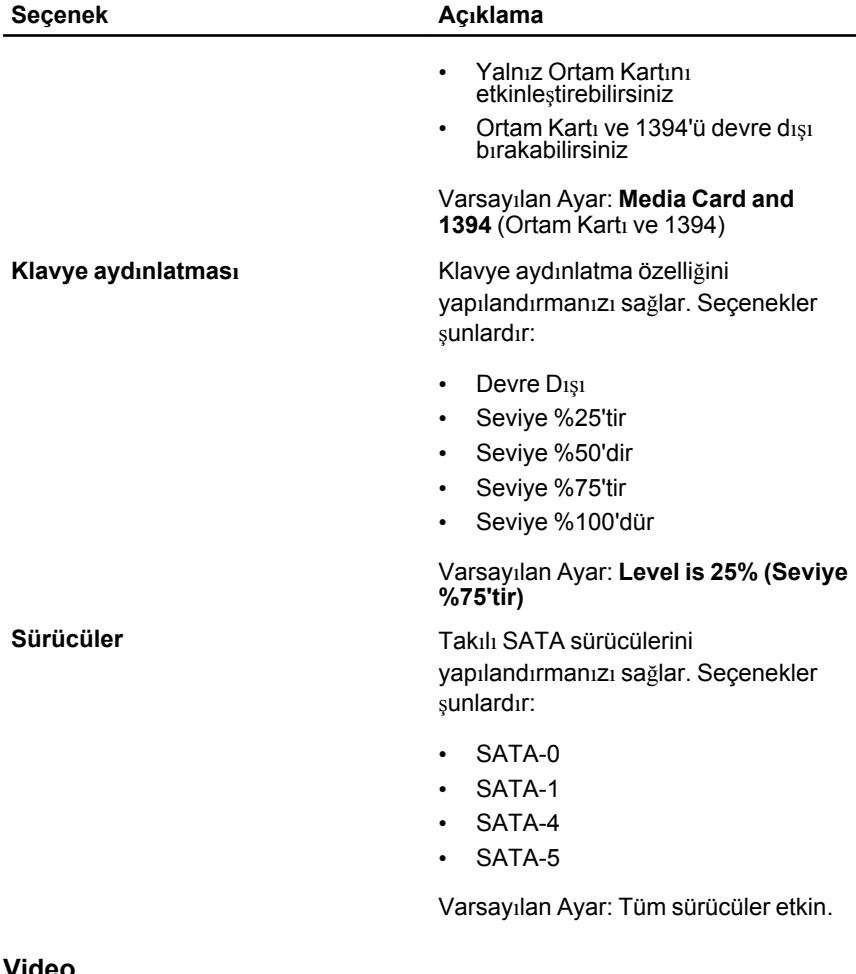

#### **Video**

Aşağıdaki tablo, **Video** menüsünün menü seçeneklerini tanımlar.

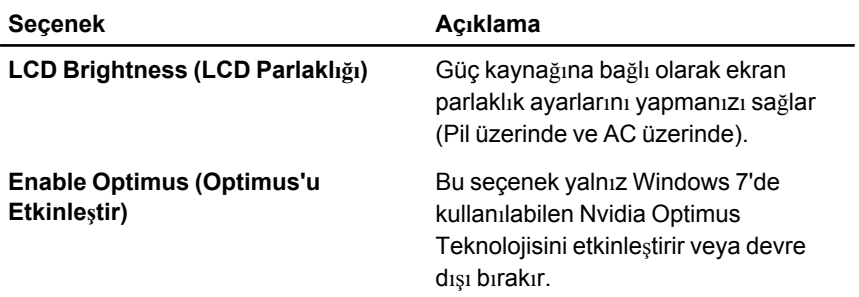

#### **Security (Güvenlik)**

Aşağıdaki tablo, **Security** (Güvenlik) menüsünün menü seçeneklerini tanımlar.

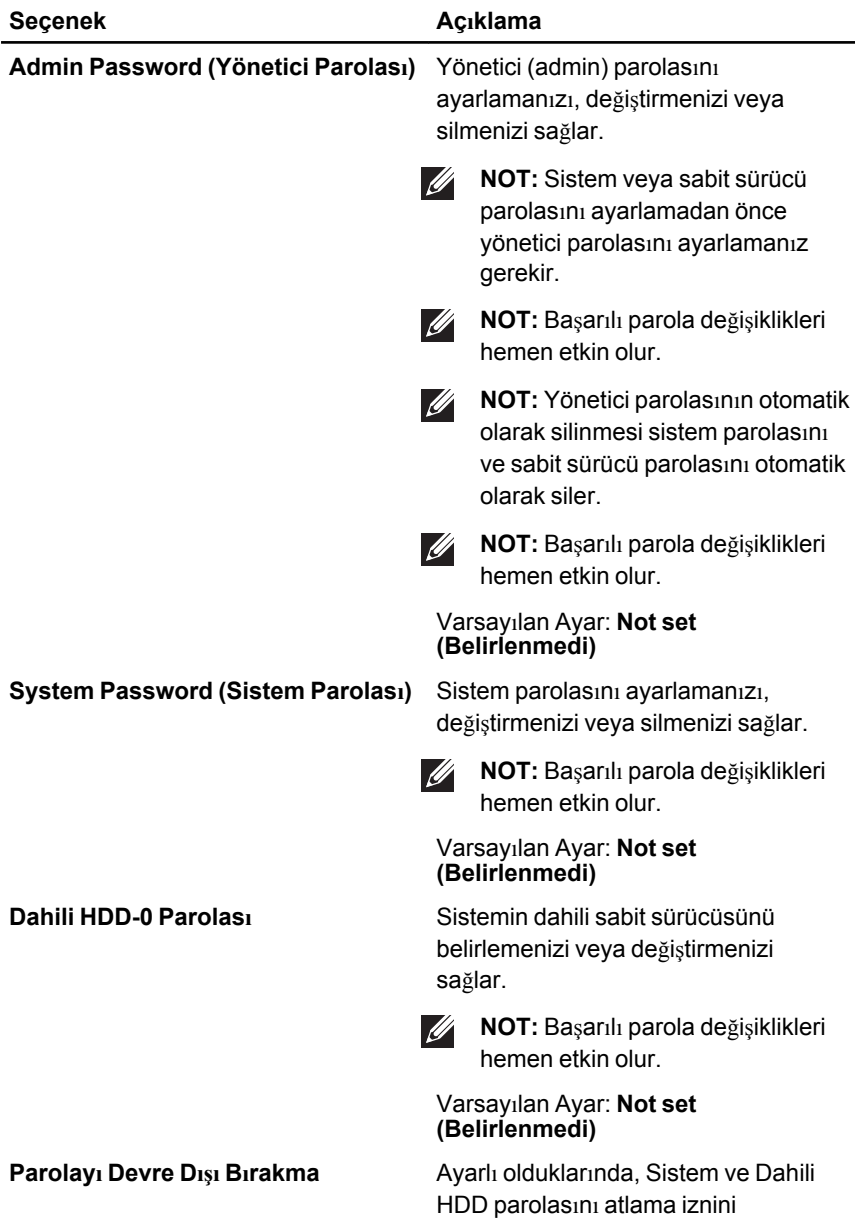

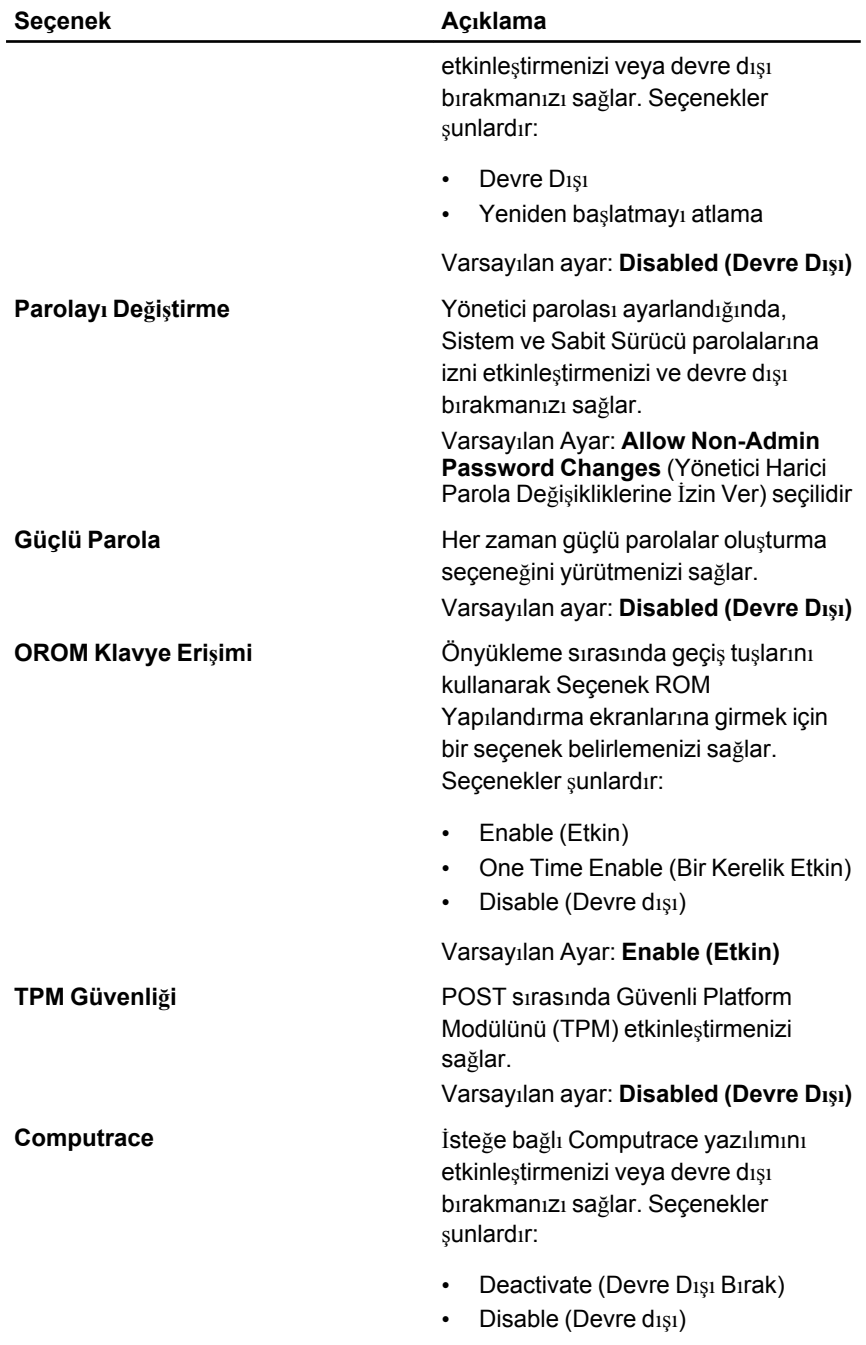

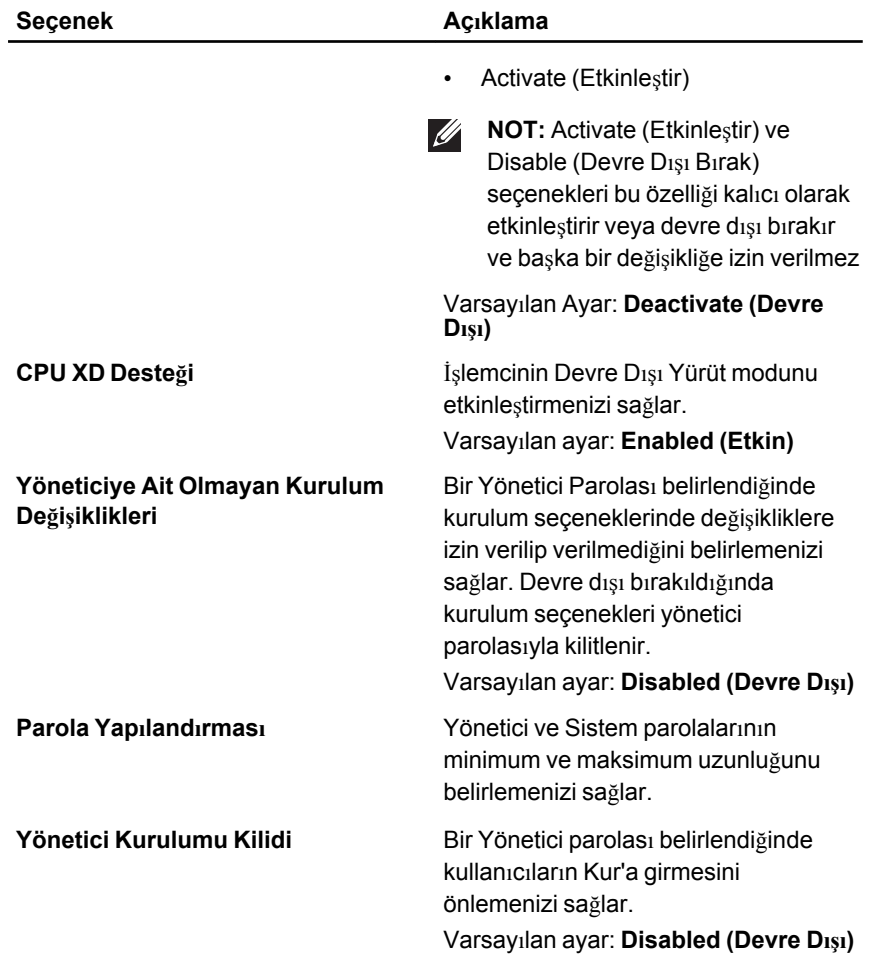

#### **Performans**

Aşağıdaki tablo, **Performance** (Performans) menüsünün menü seçeneklerini tanımlar.

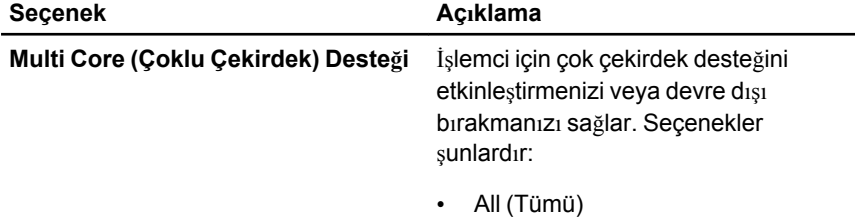

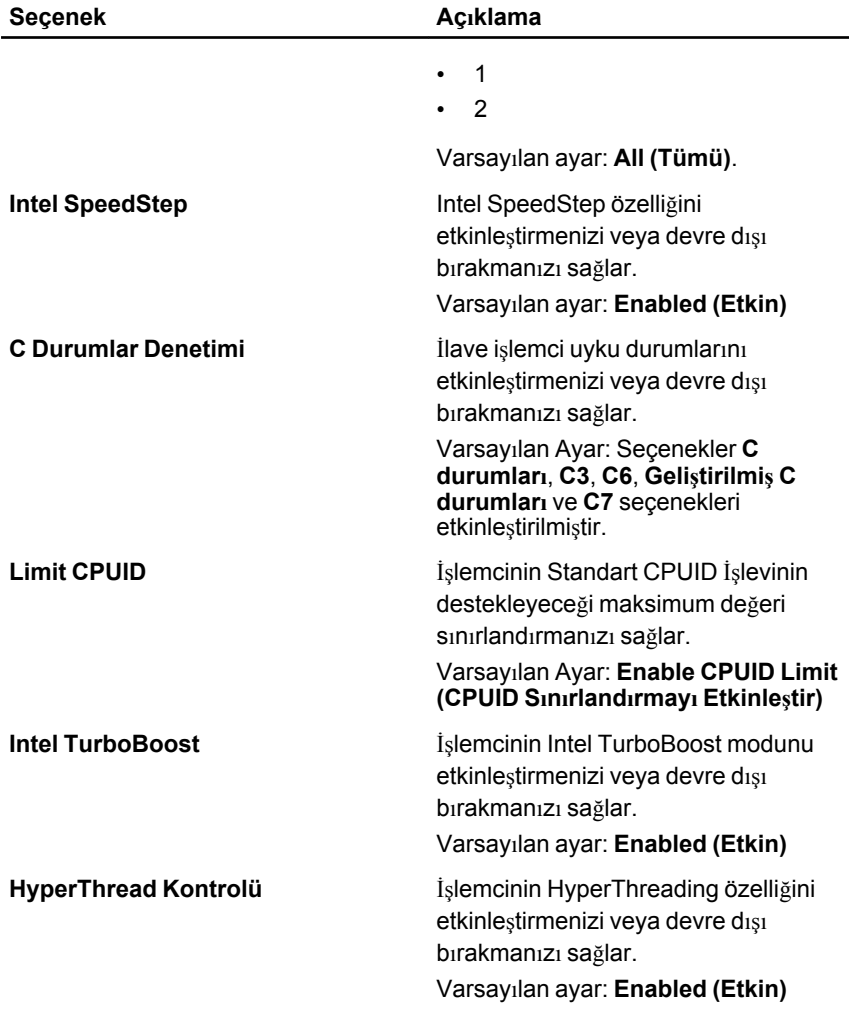

#### **Power Management (Güç Yönetimi)**

Aşağıdaki tablo, **Power Management** (Güç Yönetimi) menüsünün menü seçeneklerini tanımlar.

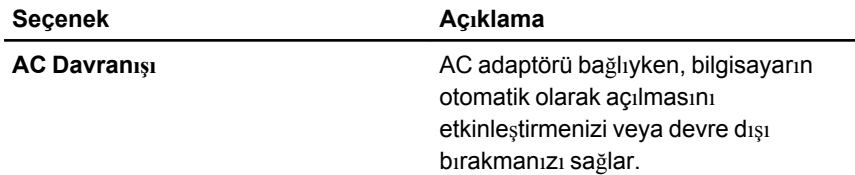

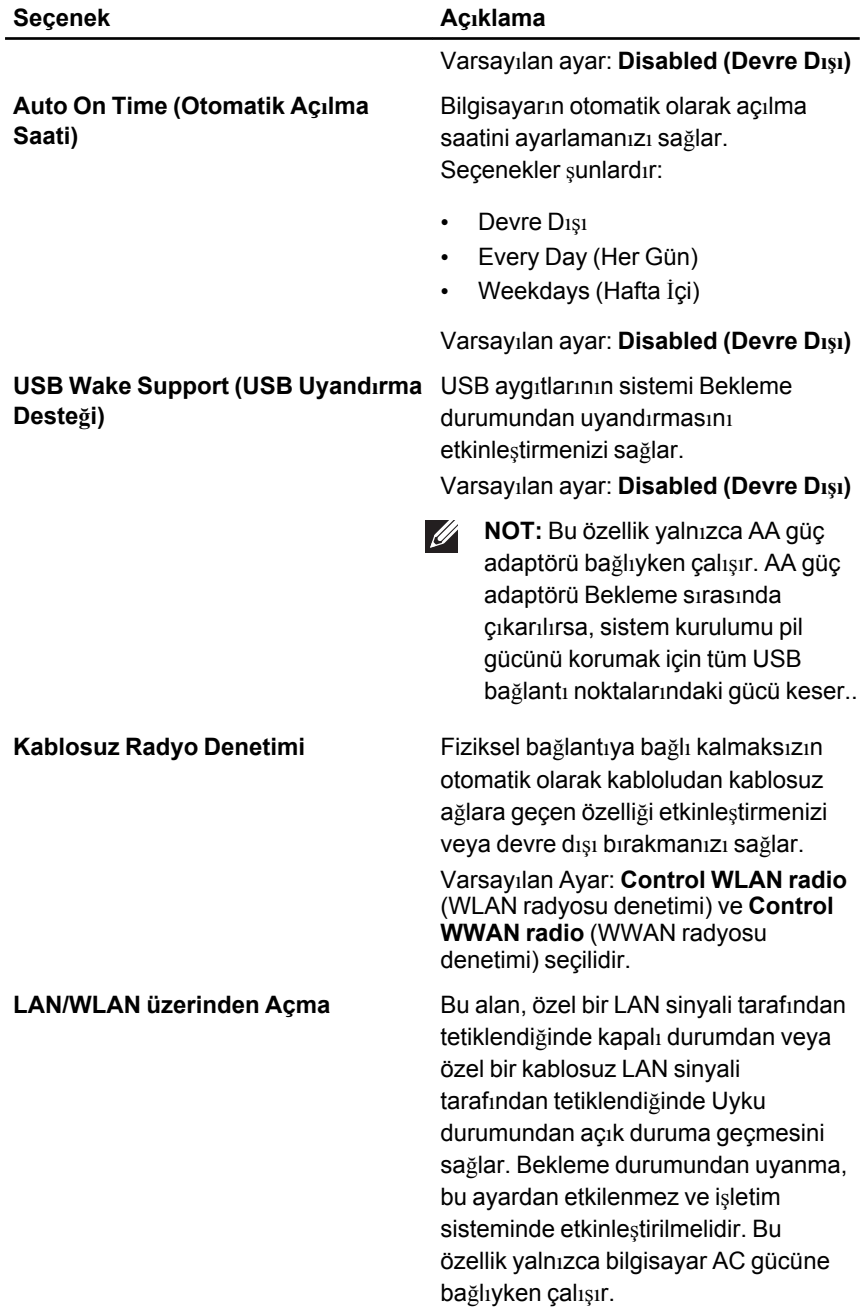
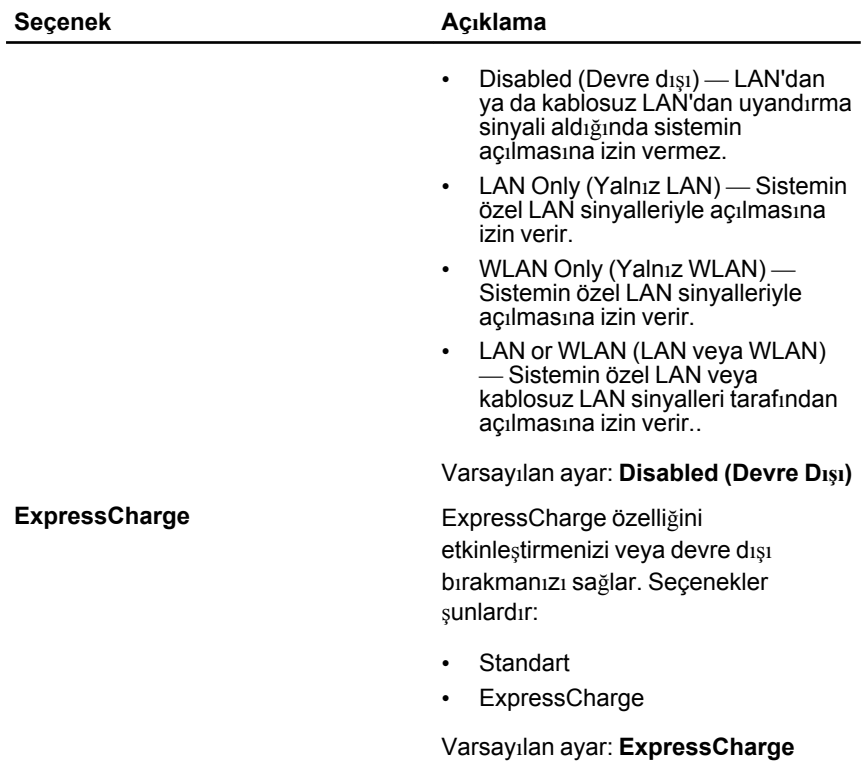

#### **POST Davranışı**

Aşağıdaki tablo, **POST Behaviour** (POST Davranışı) menüsünün menü seçeneklerini tanımlar.

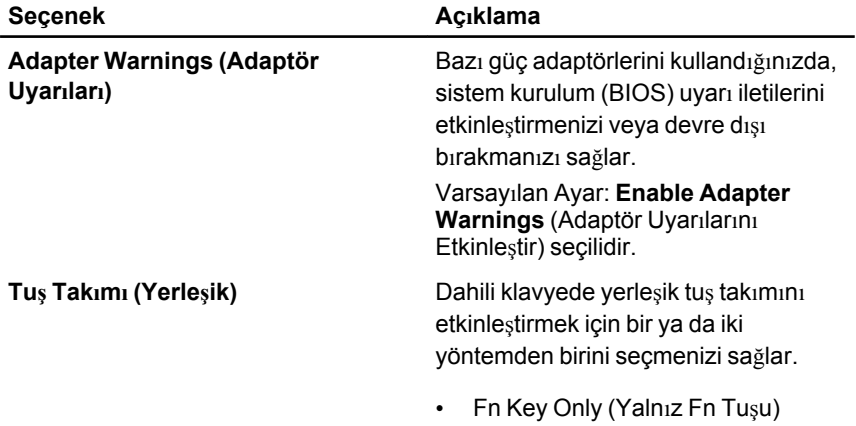

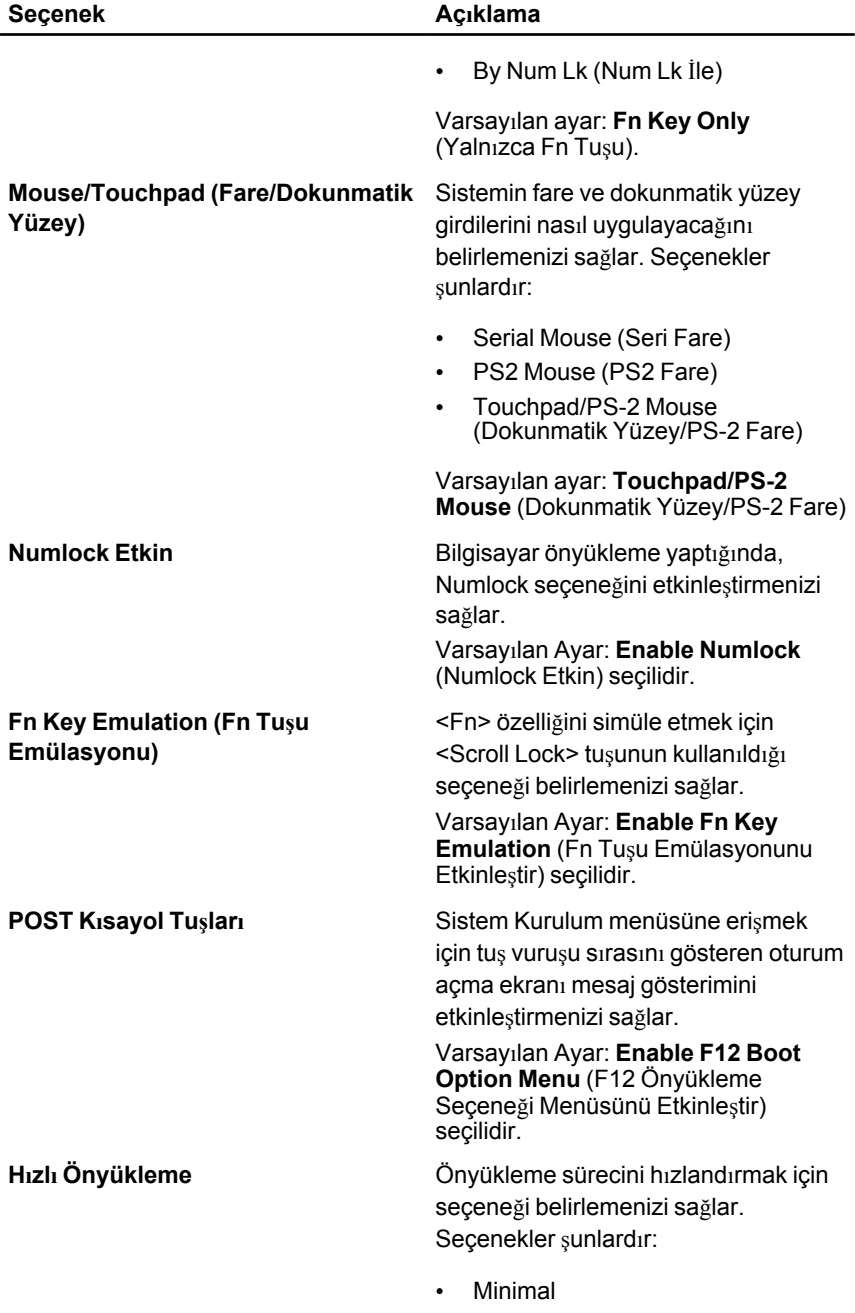

- Thorough (Tam)
- Auto (Otomatik)

Varsayılan Ayar: **Thorough (Tam)**

#### **Sanallaştırma Desteği**

Aşağıdaki tablo, **Virtualizaton Support** (Sanallaştırma Desteği) menüsünün menü seçeneklerini tanımlar.

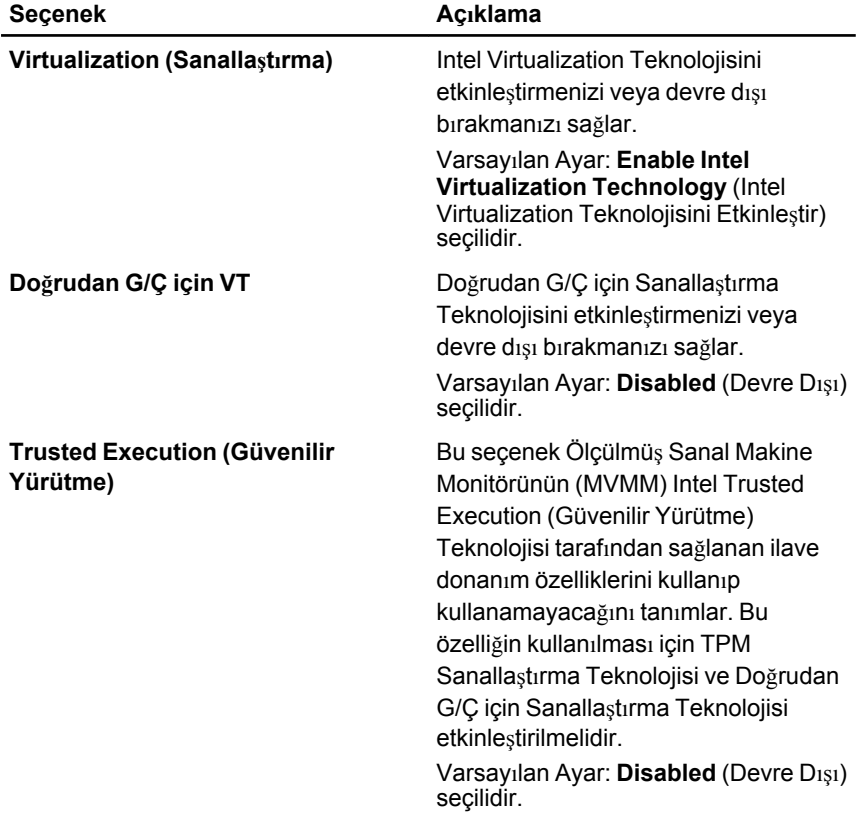

### **Kablosuz**

Aşağıdaki tablo, **Wireless** (Kablosuz) menüsünün menü seçeneklerini tanımlar.

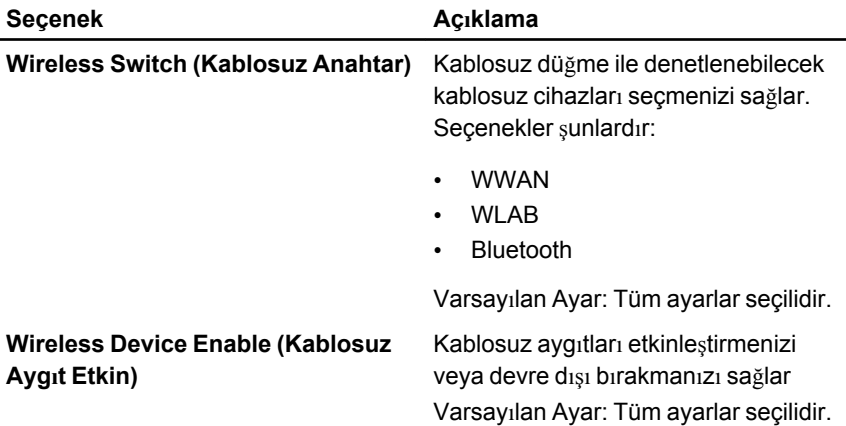

#### **Maintenance (Bakım)**

Aşağıdaki tablo, **Maintenance** (Bakım) menüsünün menü seçeneklerini tanımlar.

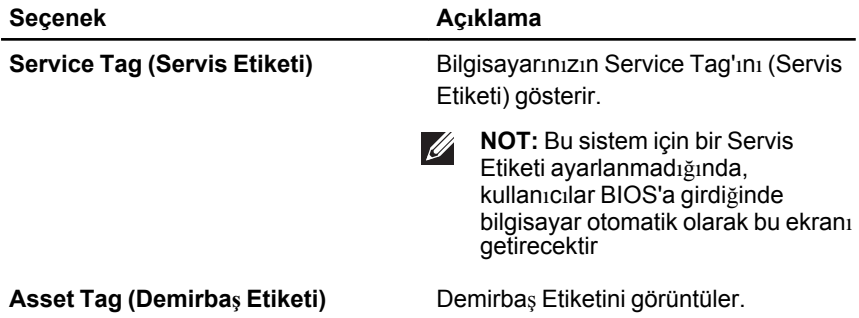

#### **Sistem Günlükleri**

Aşağıdaki tablo, **System Logs** (Sistem Günlükleri) menüsünün menü seçeneklerini tanımlar.

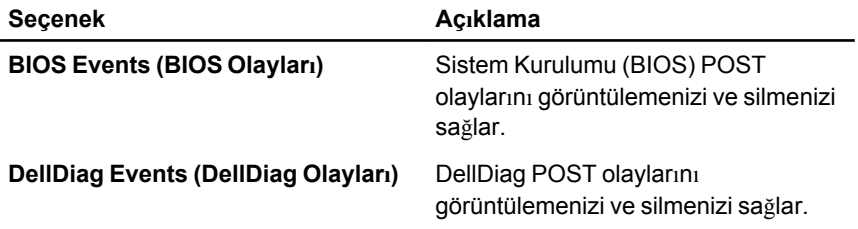

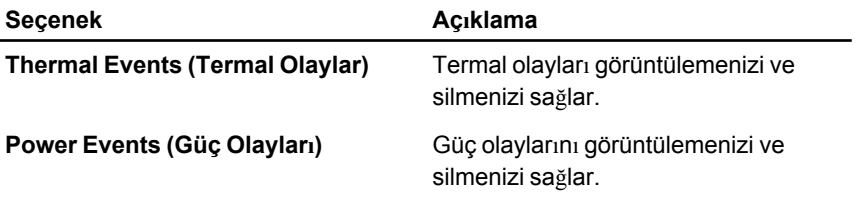

## **Tanılamalar 35**

## **Aygıt Durum Işıkları**

- $\binom{1}{2}$ Bilgisayarı açtığınızda yanar ve bilgisayar güç yönetimi moduna geçtiğinde yanıp söner.
- A Bilgisayar veri okur veya yazarken yanar.
- 甬 Pilin şarj durumunu göstermek için sabit biçimde yanar veya yanıp söner.
- <sup>(( f</sup>) Kablosuz ağ etkinleştirildiğinde yanar.

## **Pil Durum Işıkları**

Bilgisayar bir elektrik prizine bağlıysa, pil durum ışığı aşağıdaki gibi yanar:

- **Dönüşümlü olarak yanıp sönen sarı ve mavi ışık** Onaylanmamış veya desteklenmeyen, Dell AC adaptörü olmayan bir adaptör dizüstü bilgisayarınıza takılı.
- **Sabit mavi ışıkla birlikte dönüşümlü olarak yanıp sönen sarı ışık** AC adaptör varken geçici pil arızası.
- **Sürekli yanıp sönen sarı ışık** AC adaptörü varken kalıcı pil arızası.
- **Kapalı**—AC adaptör varken pil tam şarj modunda.
- **Yanan mavi ışık** AC adaptör varken pil şarj modunda.

## **LED Hata Kodları**

Aşağıdaki tabloda bilgisayarınız açılışta kendi kendine test gerçekleştiremediğinde görüntülenebilecek olası LED kodlarını gösterilmektedir.

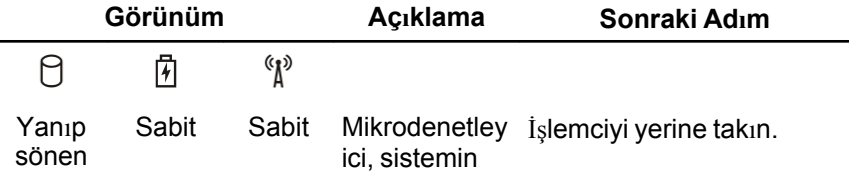

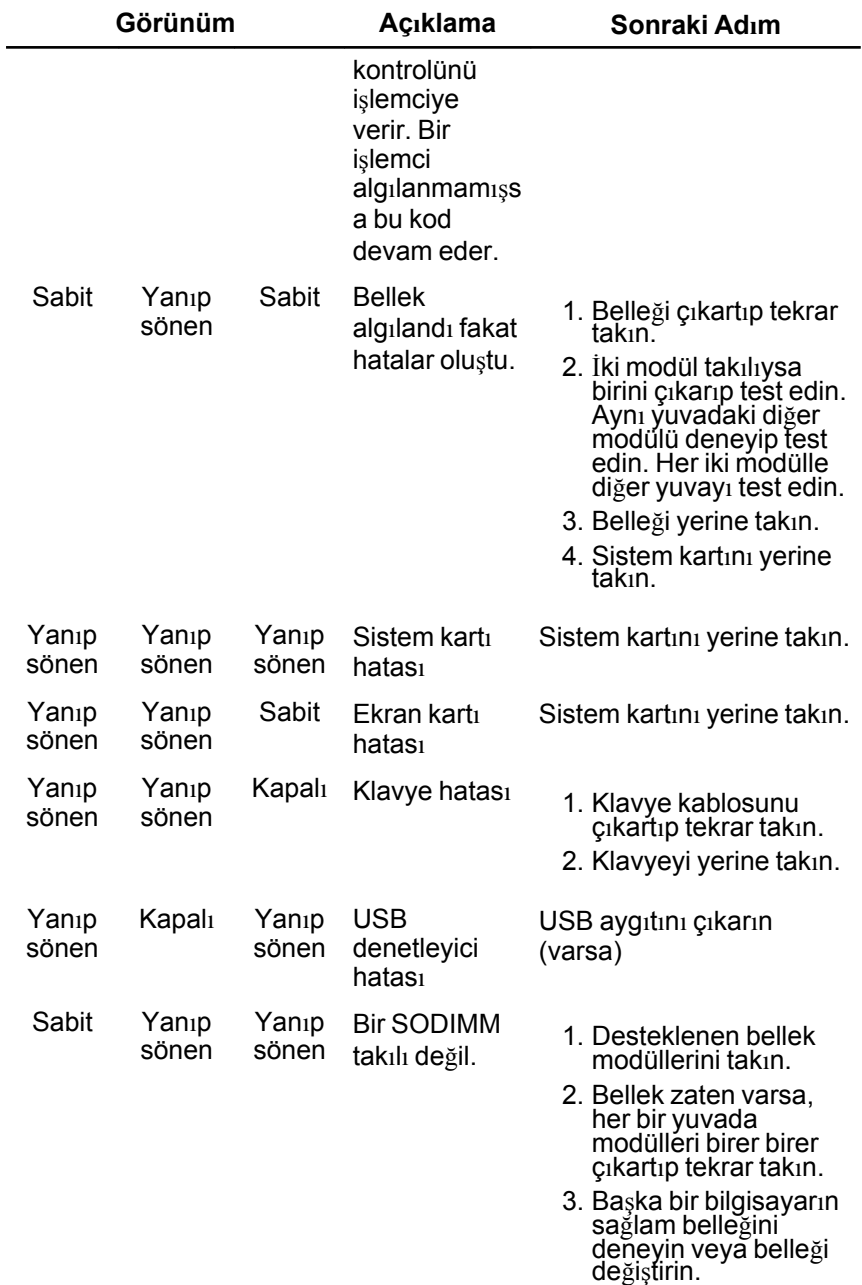

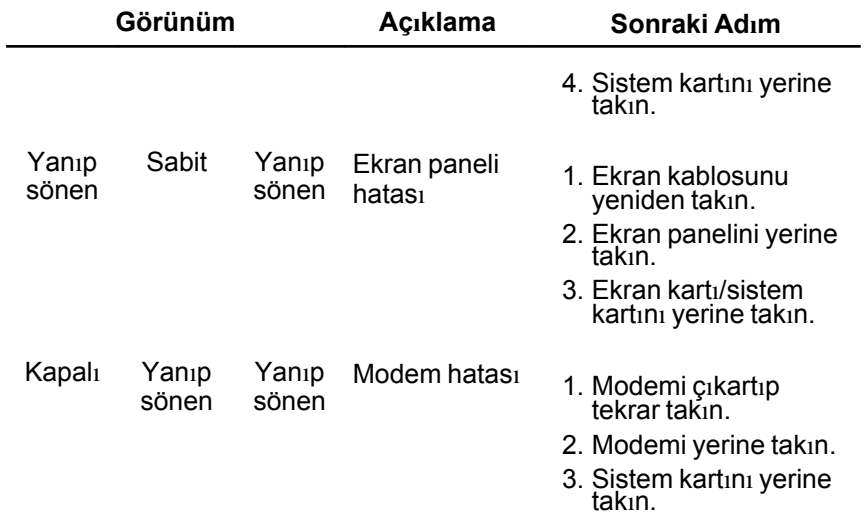

# **Dell'e Başvurma 36**

### **Dell'e Başvurma**

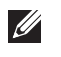

**NOT:** Etkin bir Internet bağlantınız yoksa, başvuru bilgilerini satış faturanızda, irsaliyede, fişte veya Dell ürün kataloğunda bulabilirsiniz.

Dell birden fazla çevrimiçi ve telefon tabanlı destek ve servis seçeneği sunar. Kullanılabilirlik ülkeye ve ürüne göre değişir ve bazı hizmetler bulunduğunuz bölgede olmayabilir. Satış, teknik destek veya müşteri hizmetleri ile ilgili konularda Dell'e başvurmak için:

- **1. support.dell.com** adresini ziyaret edin.
- **2.** Destek kategorinizi seçin.
- **3.** ABD müşterisi değilseniz, sayfanın altından ülkenizin kodunu seçin veya diğer seçenekleri görüntülemek için **Tümü** öğesini seçin.
- **4.** Gereksiniminize uygun hizmet veya destek bağlantısını seçin.